# Slicers voor beginners

#### Wie ben ik

Yvo de Haas Mechanisch constructeur

Begonnen met 3D printen toen printers er zo uit zagen

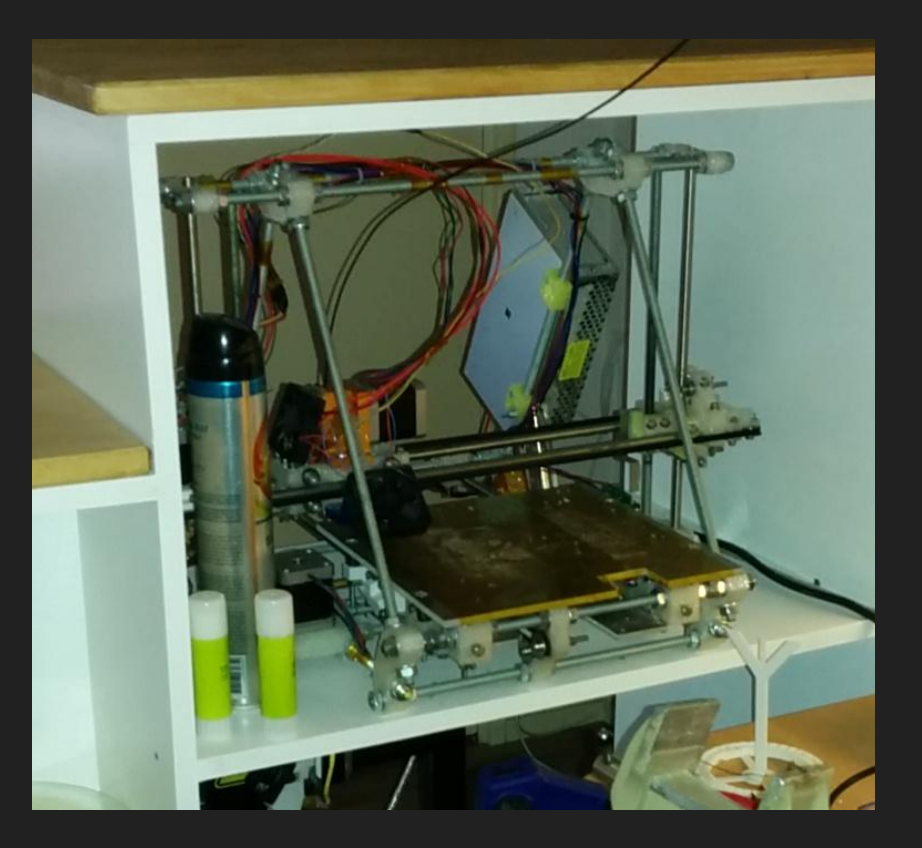

# Mijn projecten

#### Te vinden op ytec3d.com

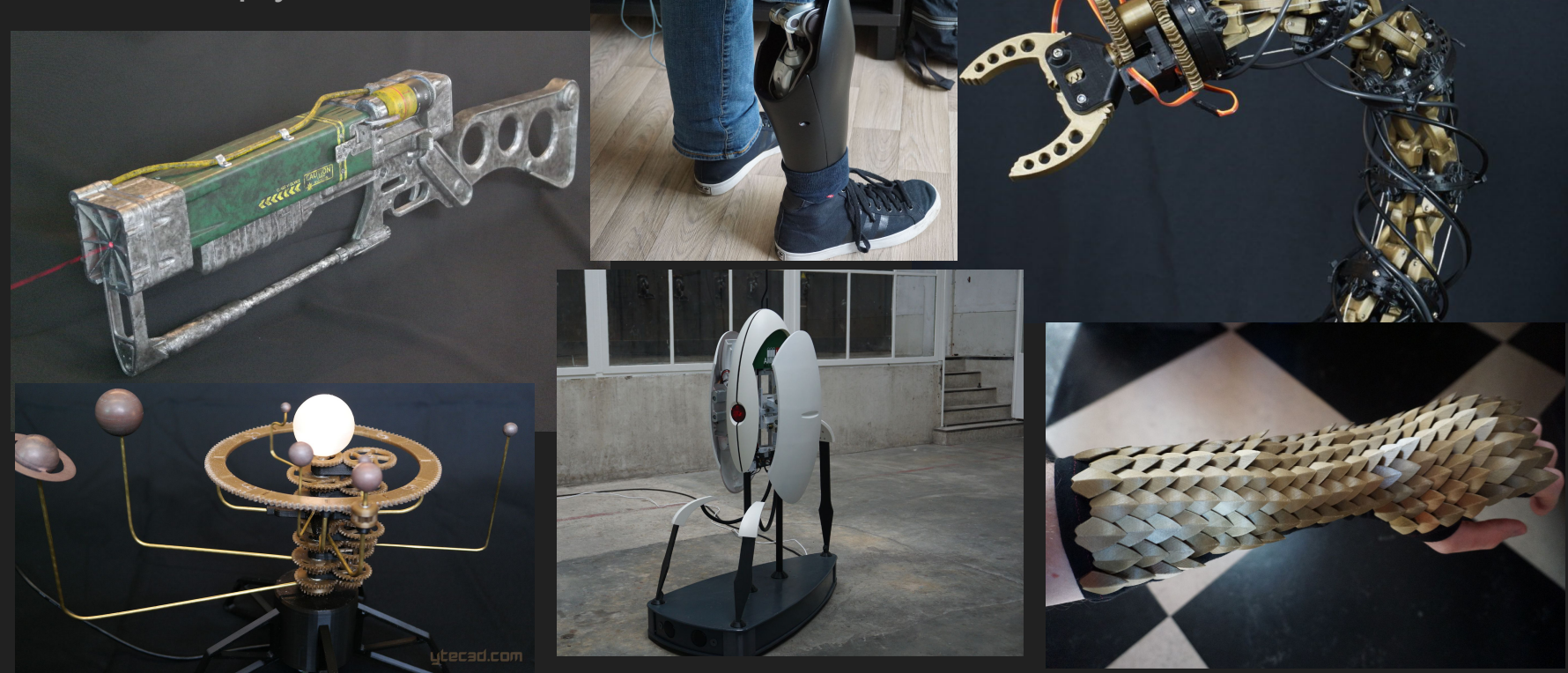

#### Voor wie is deze workshop

Voor iedereen die wel eens 3D print, maar nooit aan de instellingen zit

Voor iedereen die wil gaan 3D printen, en wil weten wat er mogelijk is.

Alleen de opties in het slicen zullen worden besproken, maar na de workshop zijn demonstraties mogelijk.

#### 3D printers

Populair om plastic speeltjes te maken (en soms onderdelen voor projecten)

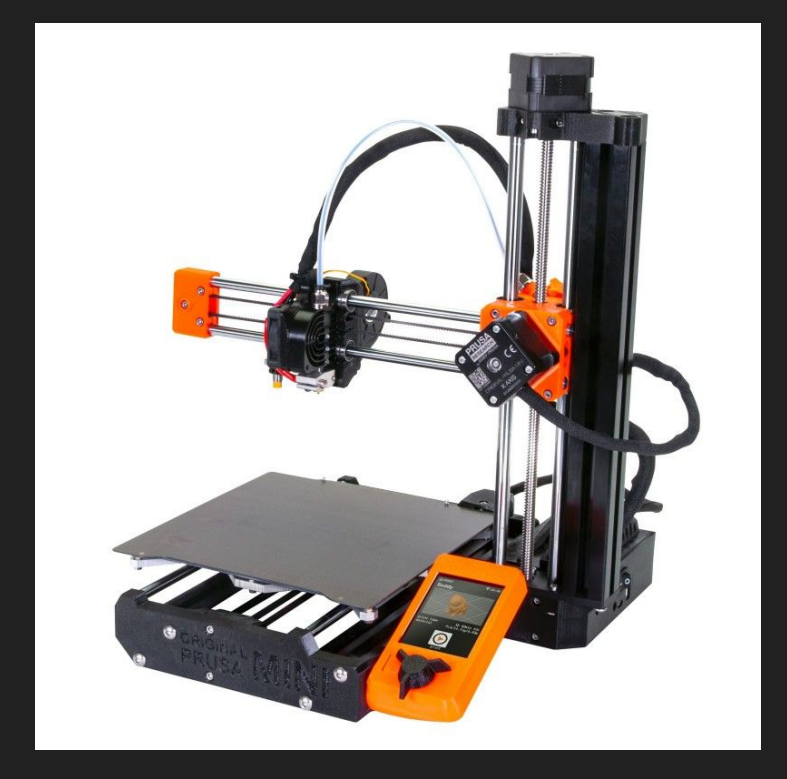

#### Wat zijn slicers

3D bestand moet print bestand worden

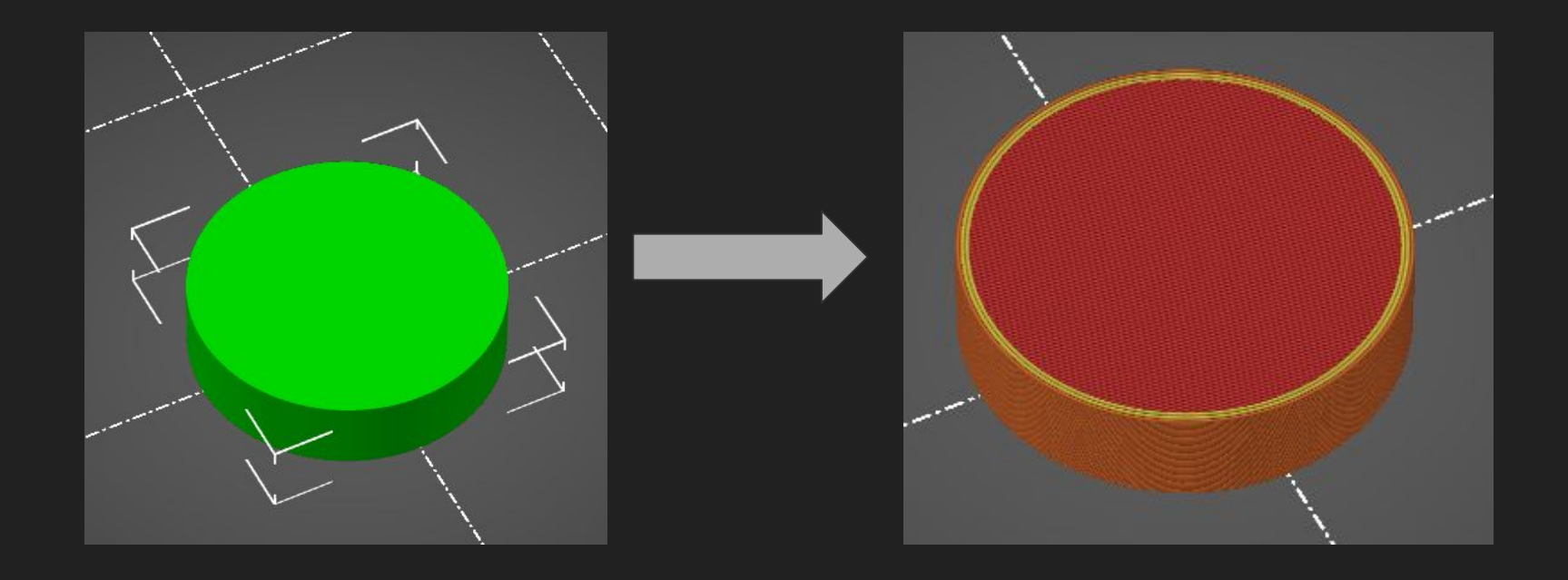

#### Slicers van vroeger

#### Gelukkig is er veel ontwikkeling geweest

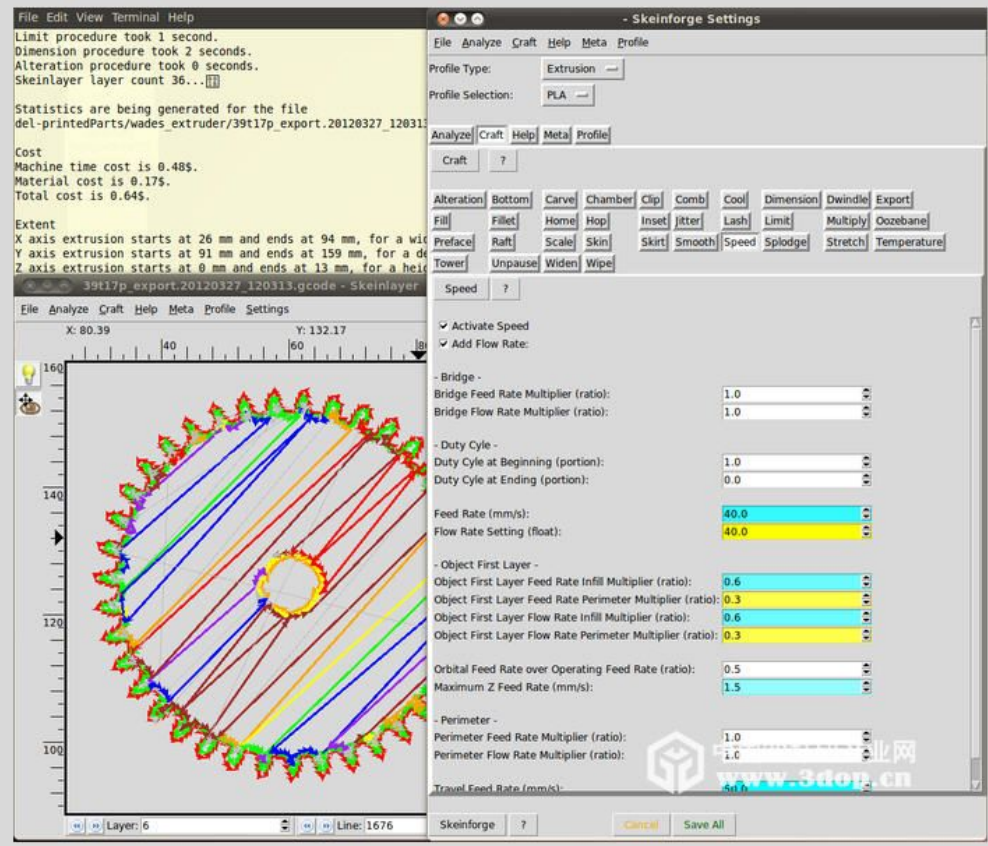

#### **PrusaSlicer**

Prusaslicer 2.5.2

#### Expert mode Aangezet

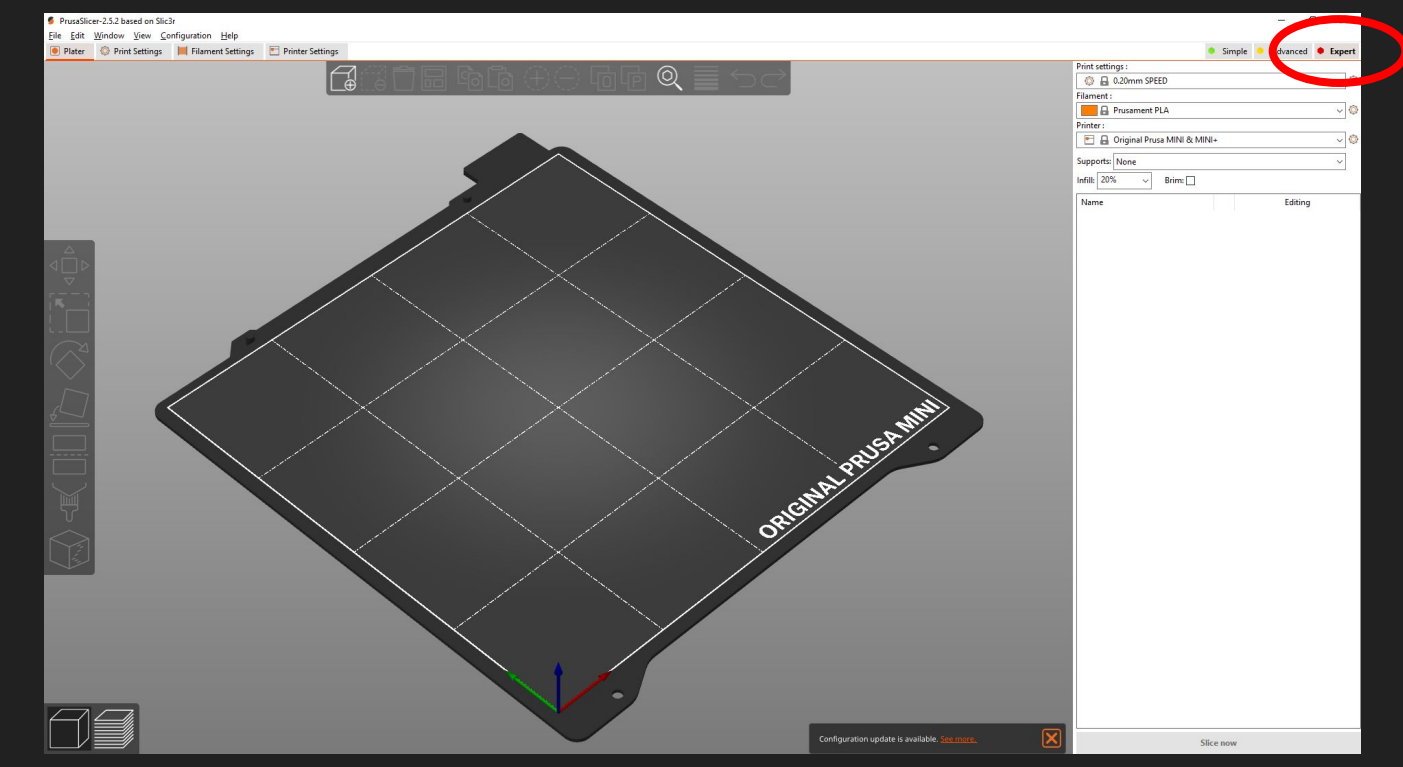

#### Waarom zou je het aan willen passen

- Sterkere prints
- Sneller printen
- lager materiaalverbruik
- Betere details
- Speciaal uiterlijk

### **Laagdikte**

Dikkere lagen: print sneller

<sup>\*</sup>Untit File Edit Plate **COL** SI Layer **S** Infill  $\bigcap$  Skirt Supp Speed

% Adva **G** Outpu **Notes** <sup>08</sup> Deper

- Dunnere lagen: meer detail
- 0.05mm is de ondergrens voor FDM
- 0.75x nozzle diameter is bovengrens

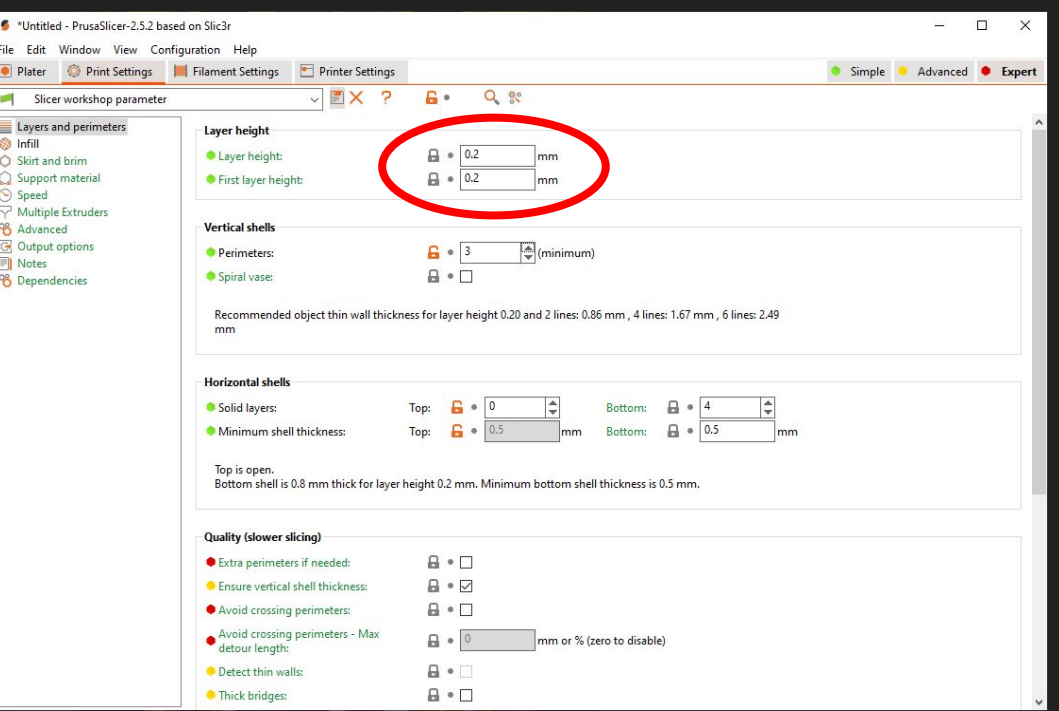

# Laagdikte

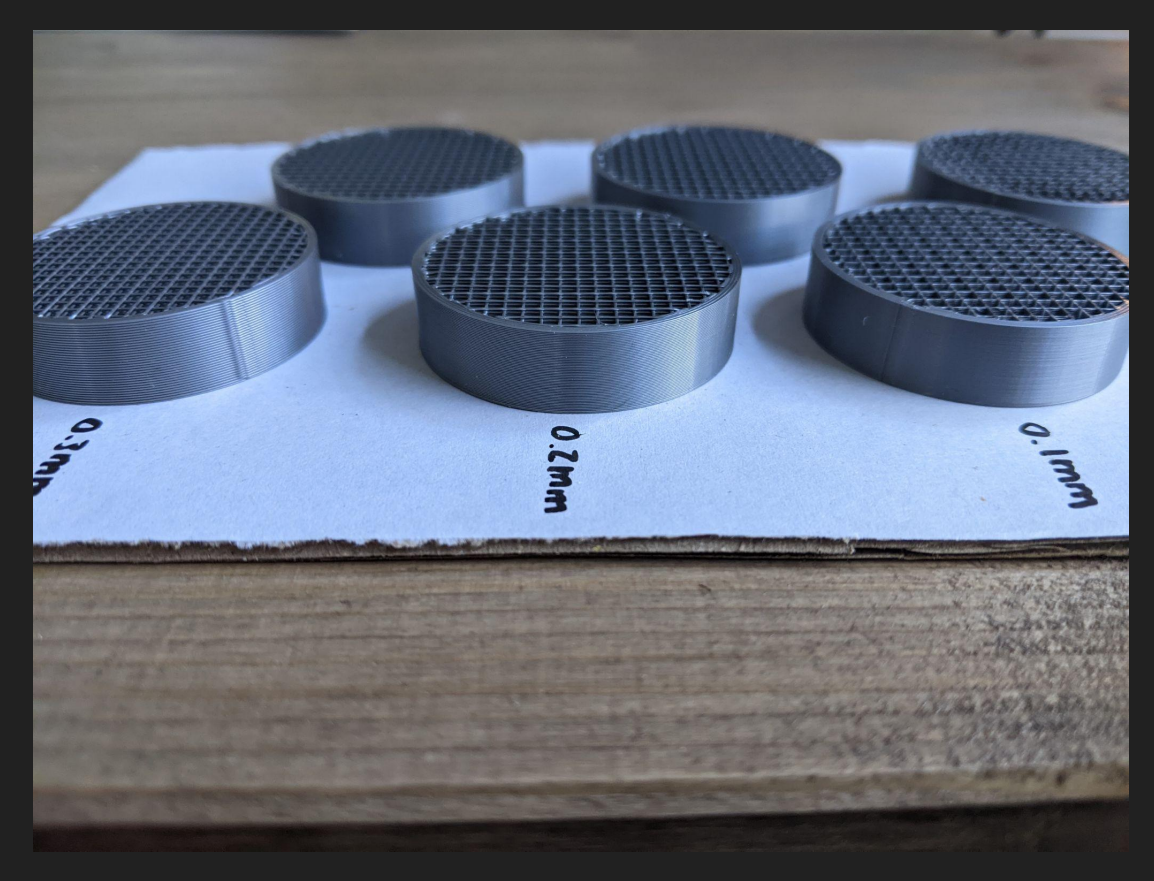

#### Variabele laagdikte

Creëert een gladder oppervlak bij flauwe hoeken

Kan automatisch of met de hand ingesteld worden

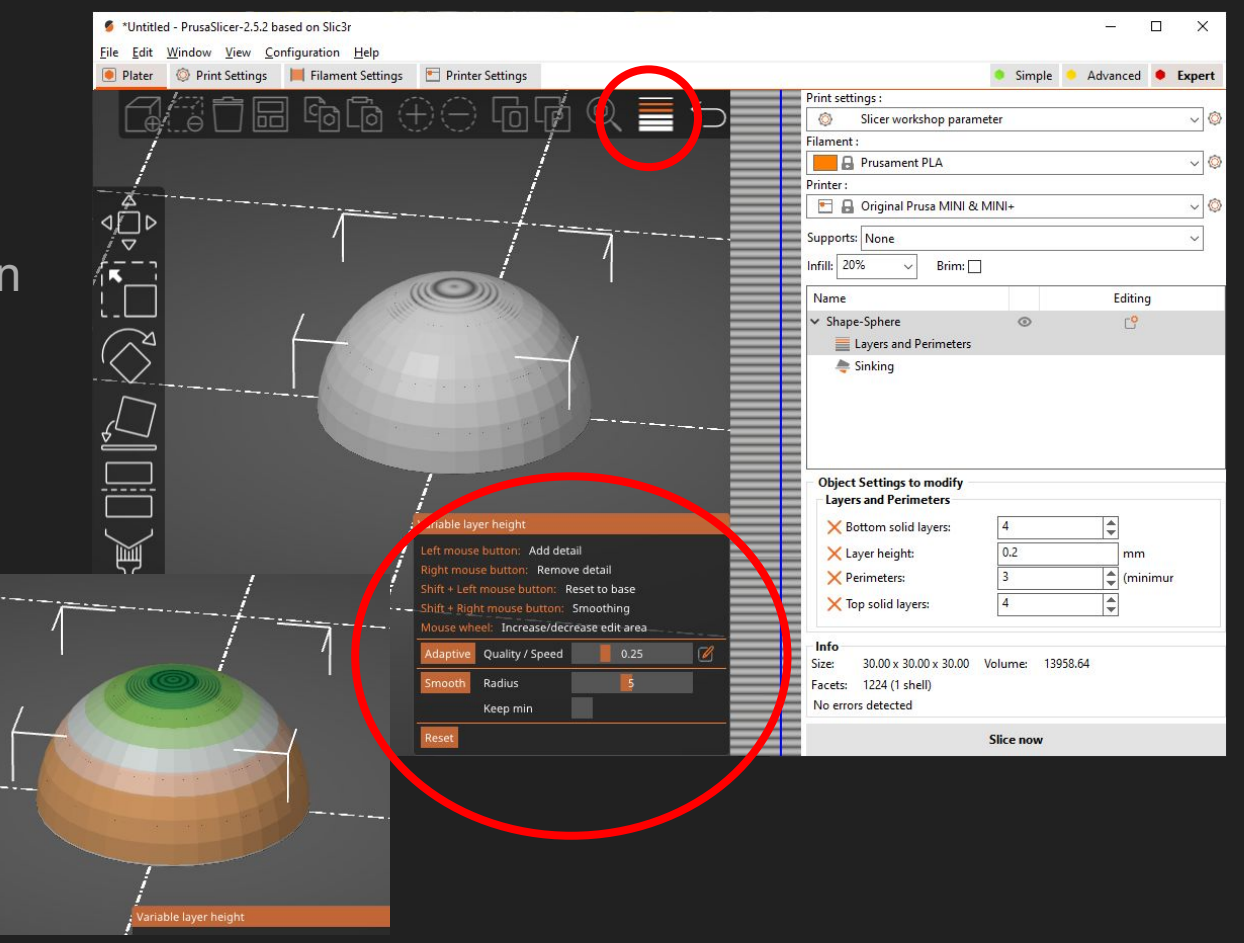

#### Variabele laagdikte

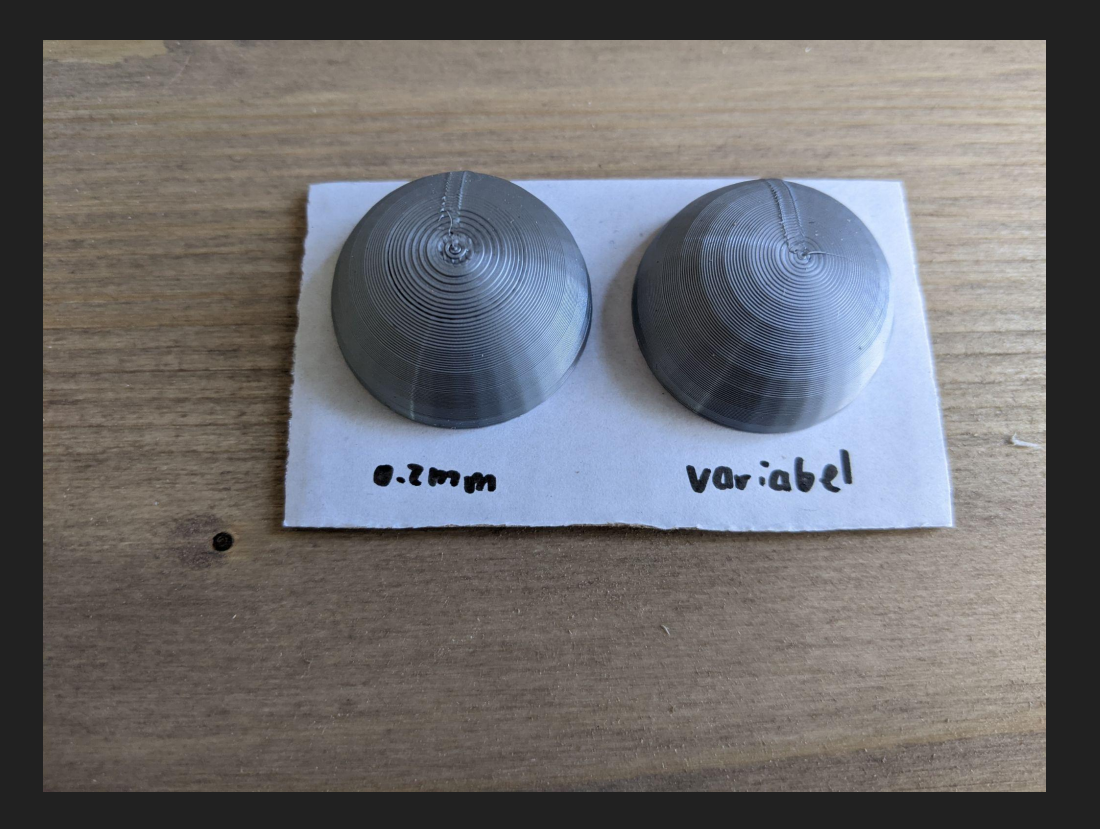

#### Perimeters en shells

<sup>\*</sup>Untitled Eile Edit • Plater Slicer Layers ar **b** Infill Skirt and Support Speed Multiple **Advance C** Output **Notes** 

Vertical shells (perimeters) zijn de zijkanten van de print

Sterkte van 3D prints komt vooral door de buitenkant

2 shells is ondergrens

meer is sterker

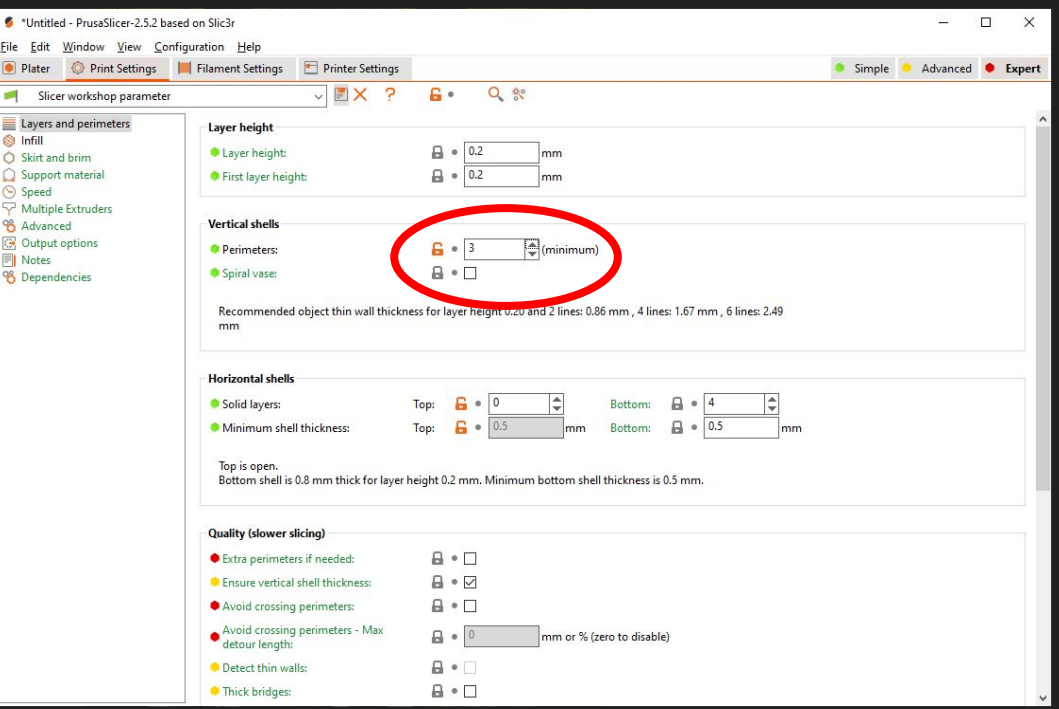

#### Perimeters en shells

\*Untitled **Eile** Edit • Plater Slicer v Layers and **b** Infill Skirt and b Support m Speed Multiple E **Advanced C**output op Notes

Horizontal shells zijn de boven en onderkant van de print

Top 0 zet de bovenkant helemaal uit en laat je de infill zien (zoals bij mijn demo prints)

Meer is sterker, maar kost meer tijd.

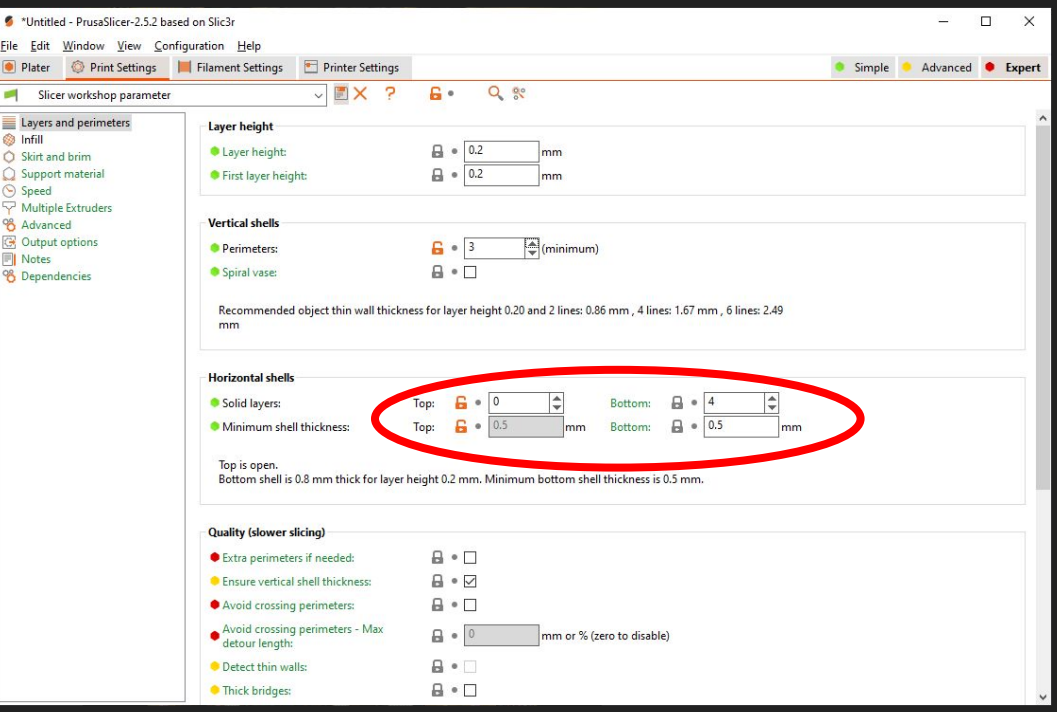

#### Perimeters en shells

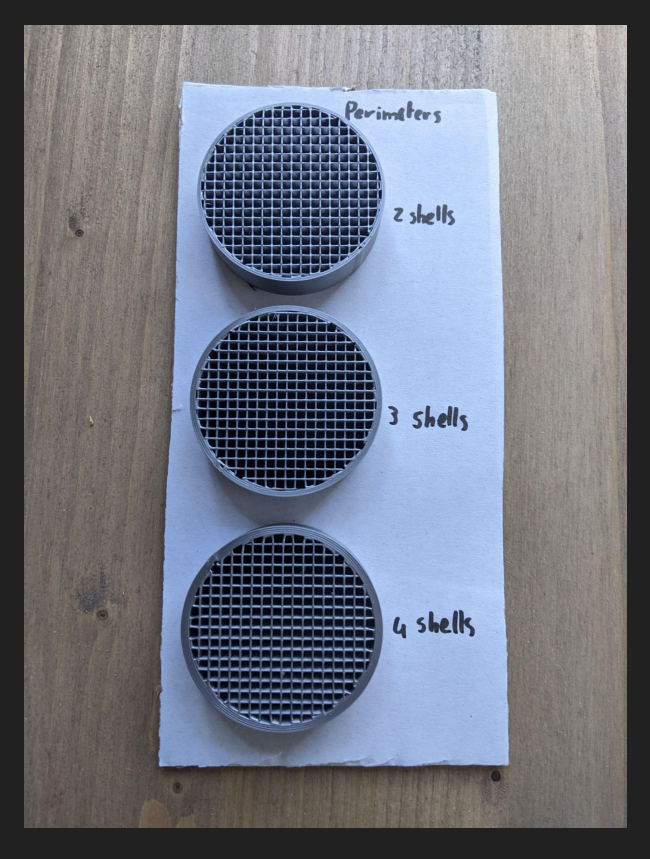

#### Infill percentage

Bepaalt de dichtheid van de infill

 $\bullet$ 

**FILITIONS** 

Infill doet maar voor een klein deel mee in de sterkte

Alles tussen de 50% en 90% doet weinig extra's

100% is een massief onderdeel

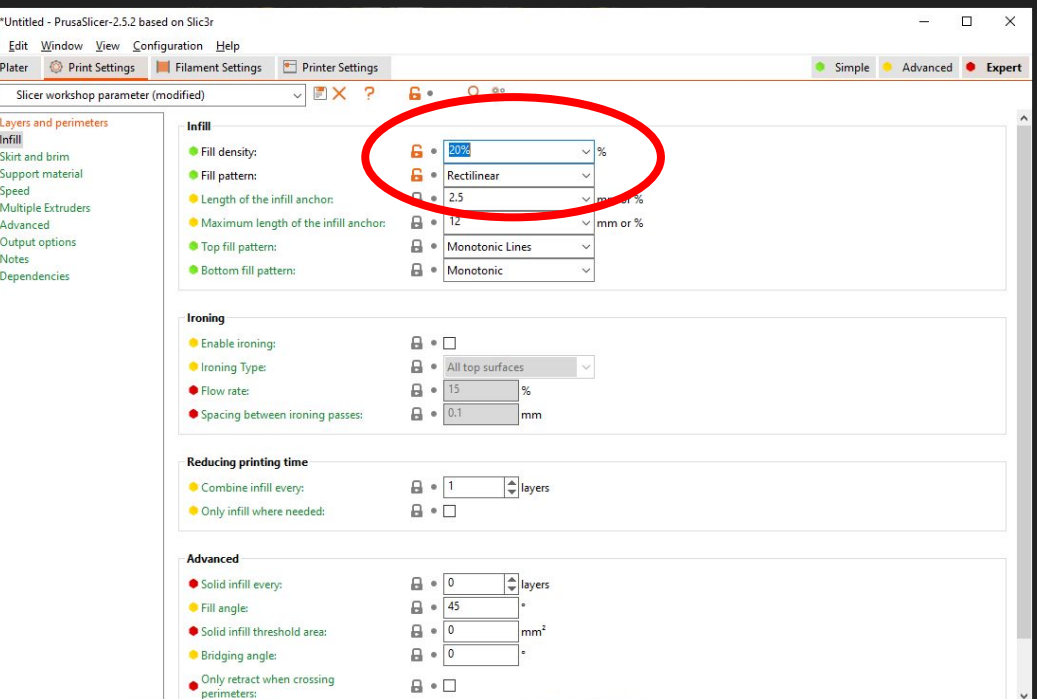

#### Infill percentage

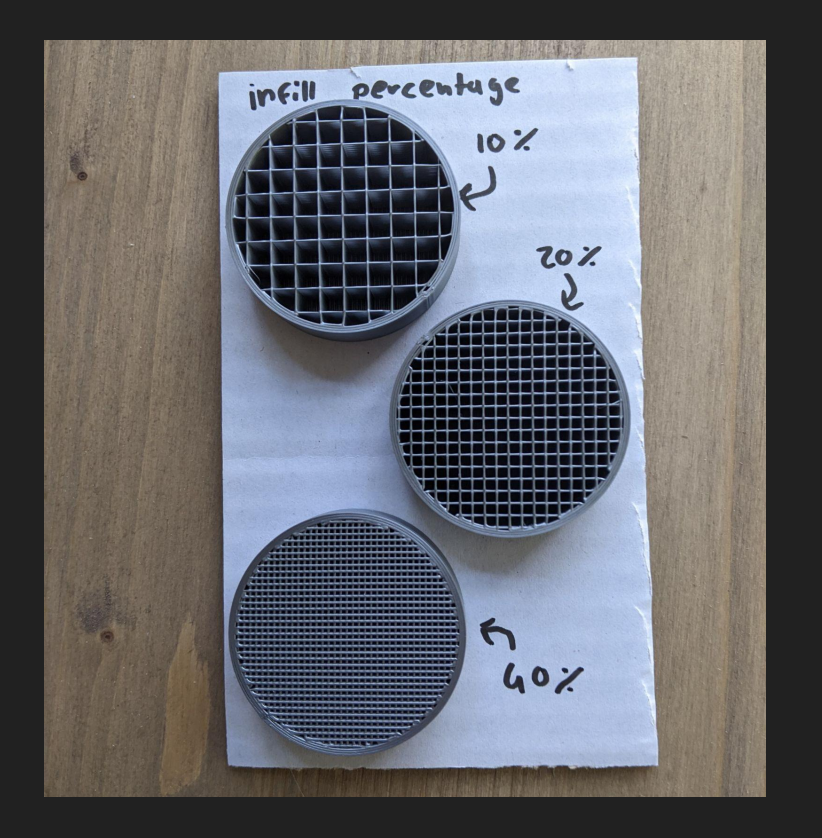

# Infill patroon

Vele patronen, allemaal met voor en nadelen

- Rectilineair is simpel
- Grid is iets holler maar steviger
- Cubic is grid maar 3D
- Gyroid is isotropisch

Heel veel maakt het niet uit

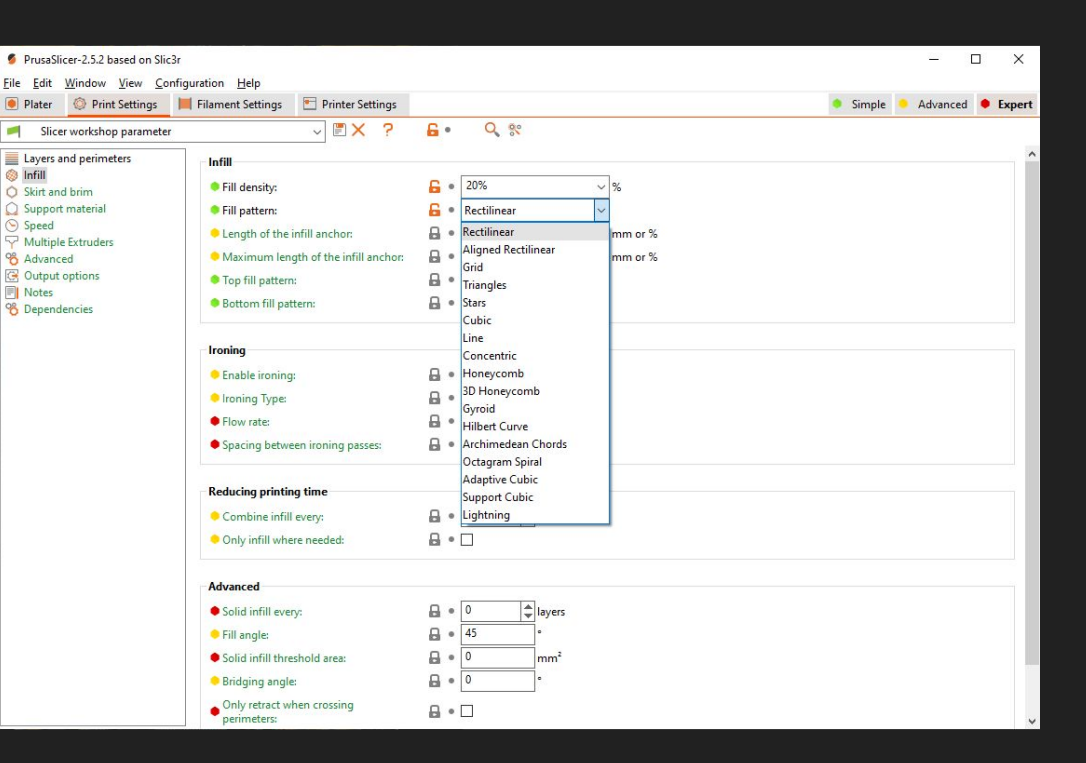

# Lightning infill

Als het onderdeel niet stevig hoeft te zijn: "lightning infill"

Dit print alleen support waar het echt noodzakelijk is

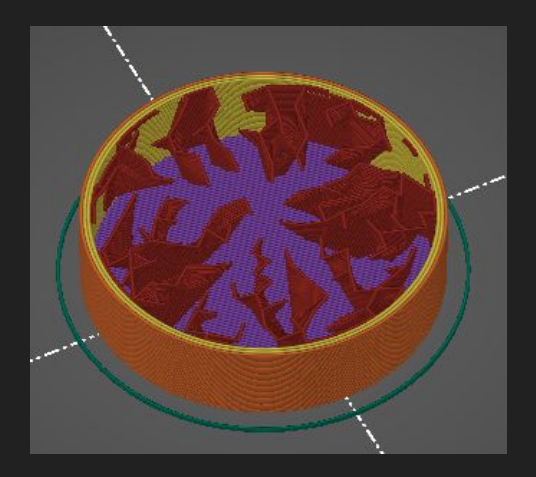

#### Infill patroon

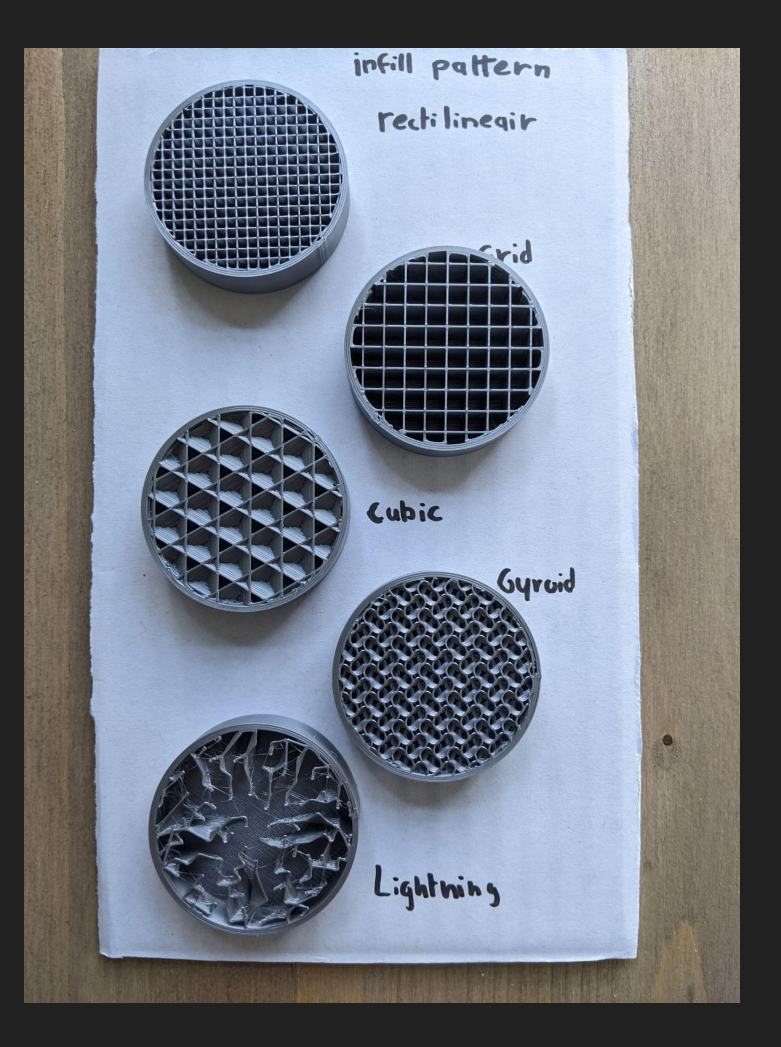

#### Vaze mode

Maakt de buitenwand 1 laag dik en maakt deze in 1 continue spiraal

File Edit Plater

Layers a **B** Infill

Support Speed Multiple

Notes

Eigenlijk niet ideaal voor vazen

Populair als 3D printer demo

Wordt vaak gebruikt voor modelvliegtuigen

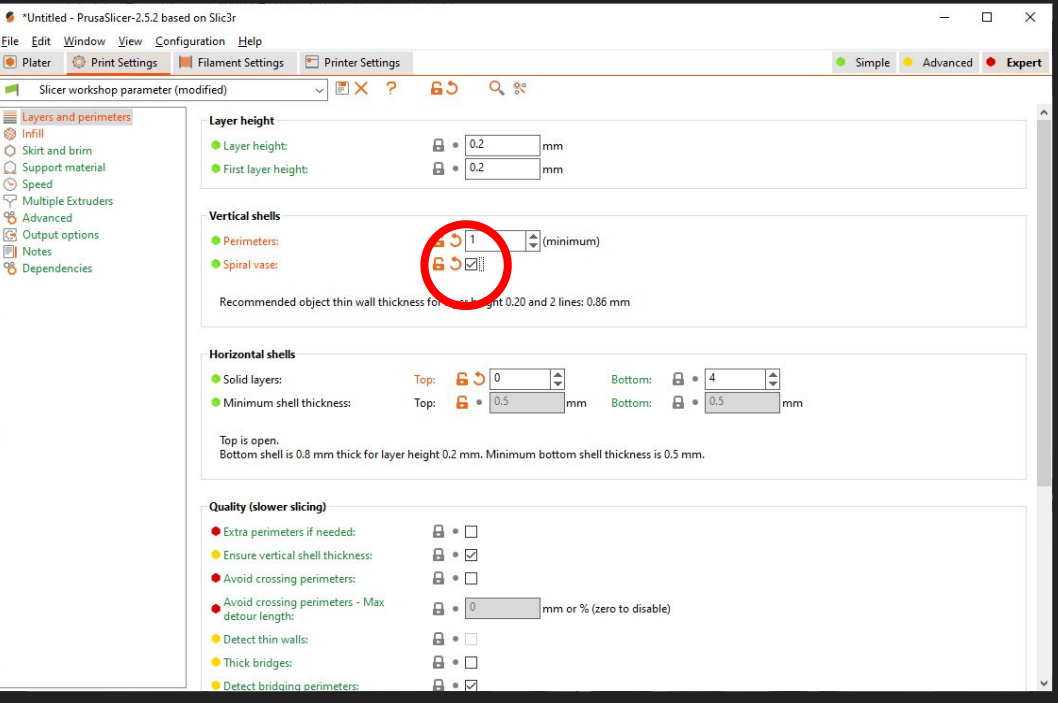

#### Dikkere vazen

Om echte vazen te printen:

- Infill op 0%
- Perimeters op 2-5
- Top shells op 0
- Bottom shells op 3-10

(Veel van de modellen voor vazen komen massief)

(printables.com/model/353853)

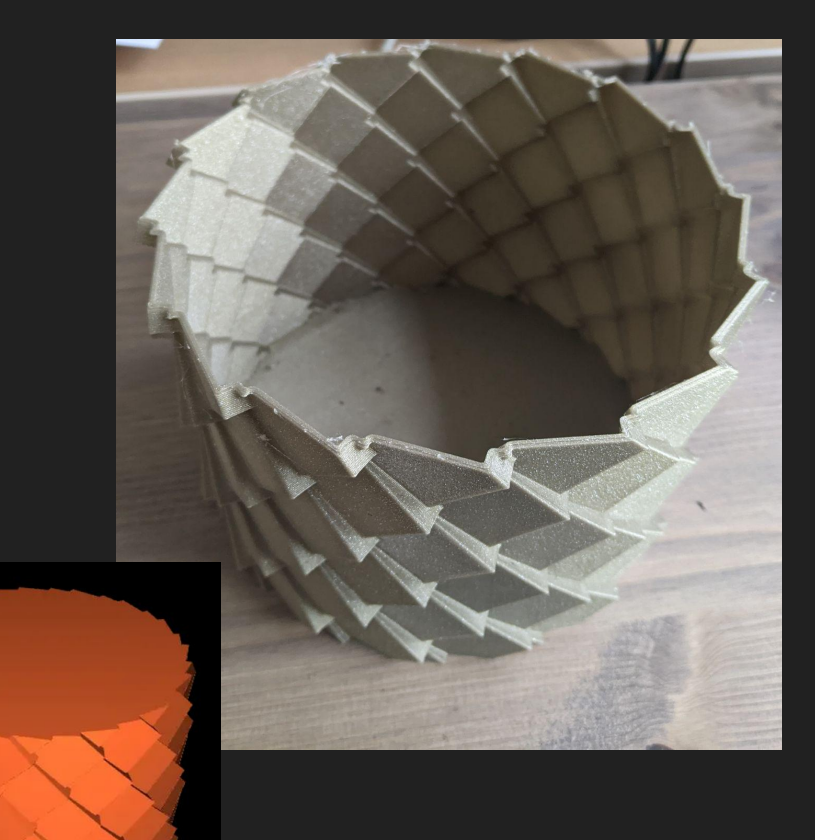

#### Vase mode

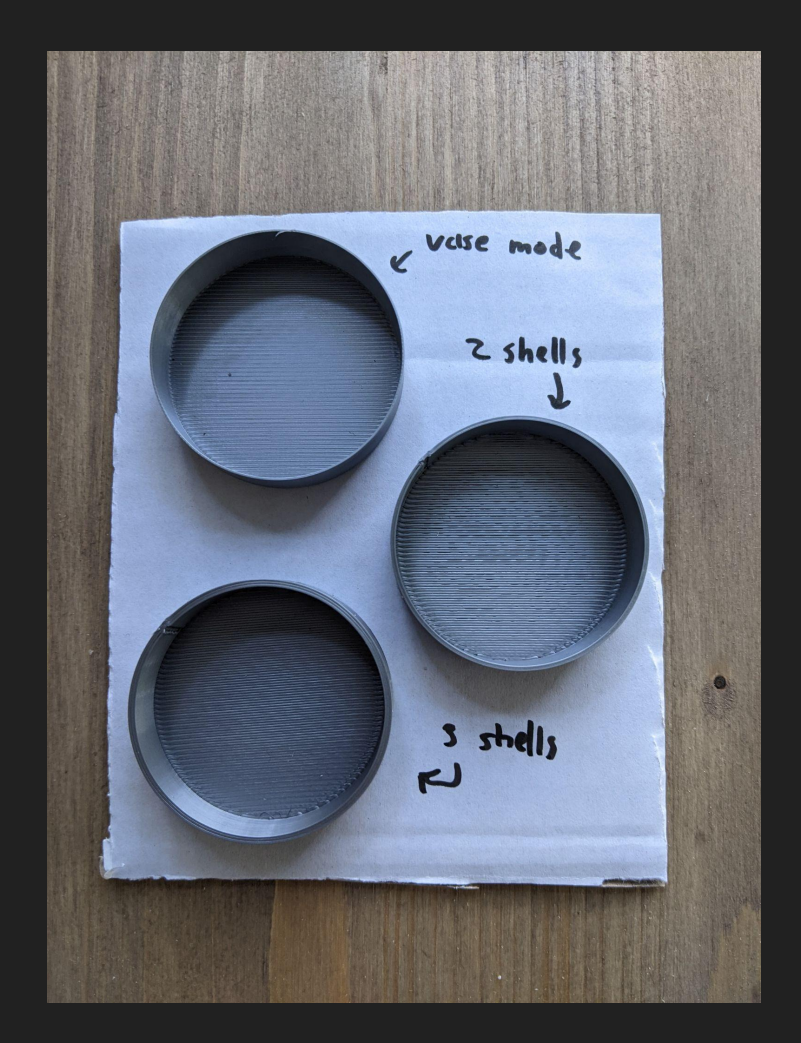

#### Tip voor waterdichte vazen

3D prints zijn niet perfect waterdicht

Als je vazen ook echt waterdicht wilt hebben, kwast een laag d3 houtlijm aan de binnenkant. Dit vormt een waterdichte laag.

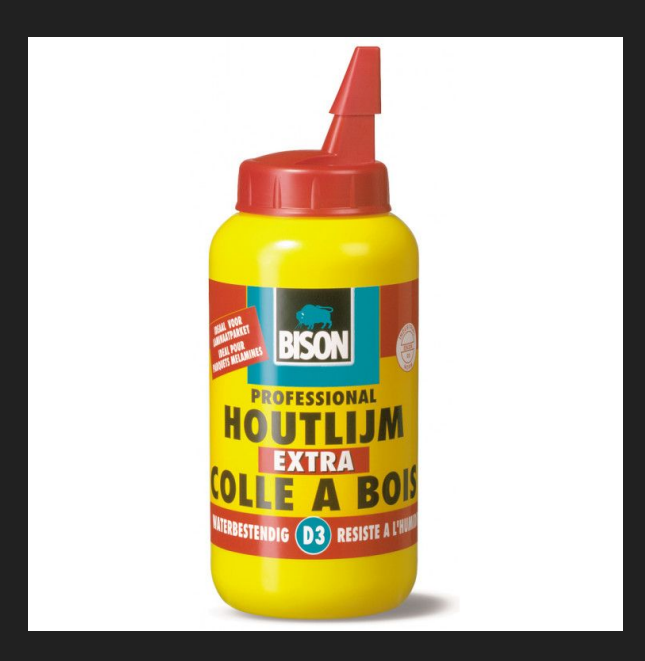

#### Seam position

De seam is een duidelijke lijn die onvermijdelijk is

• Plater  $\mathbb{R}^n$ 

Layers an **b** Infill

Speed Multiple B

Notes

Aligned maakt hier een duidelijke lijn van

Random plaatst de seam elke laag op een andere plek

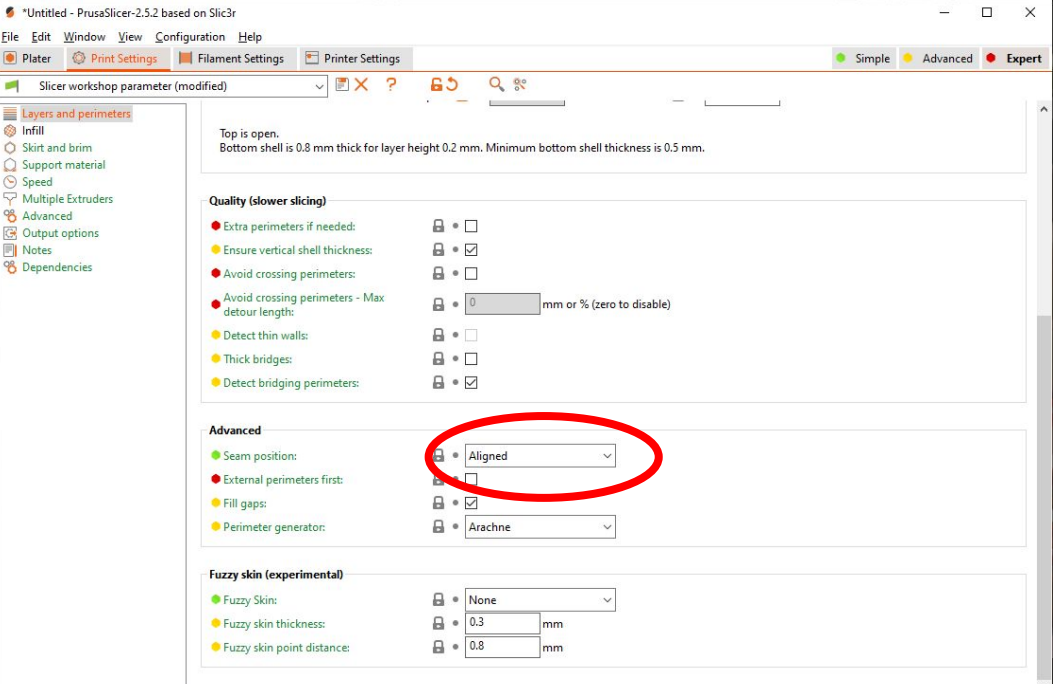

#### Seam painting

Je kunt de seam ook op een plek naar keuze plaatsen met de seam painting tool

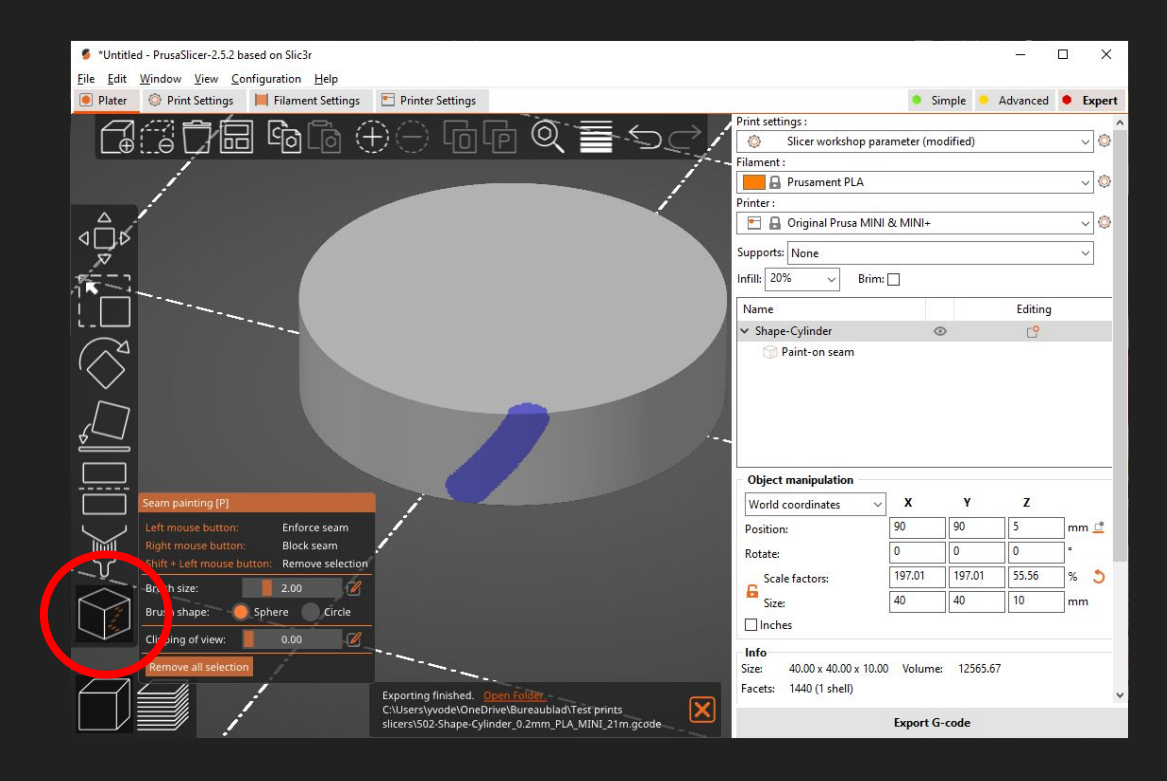

#### Seams

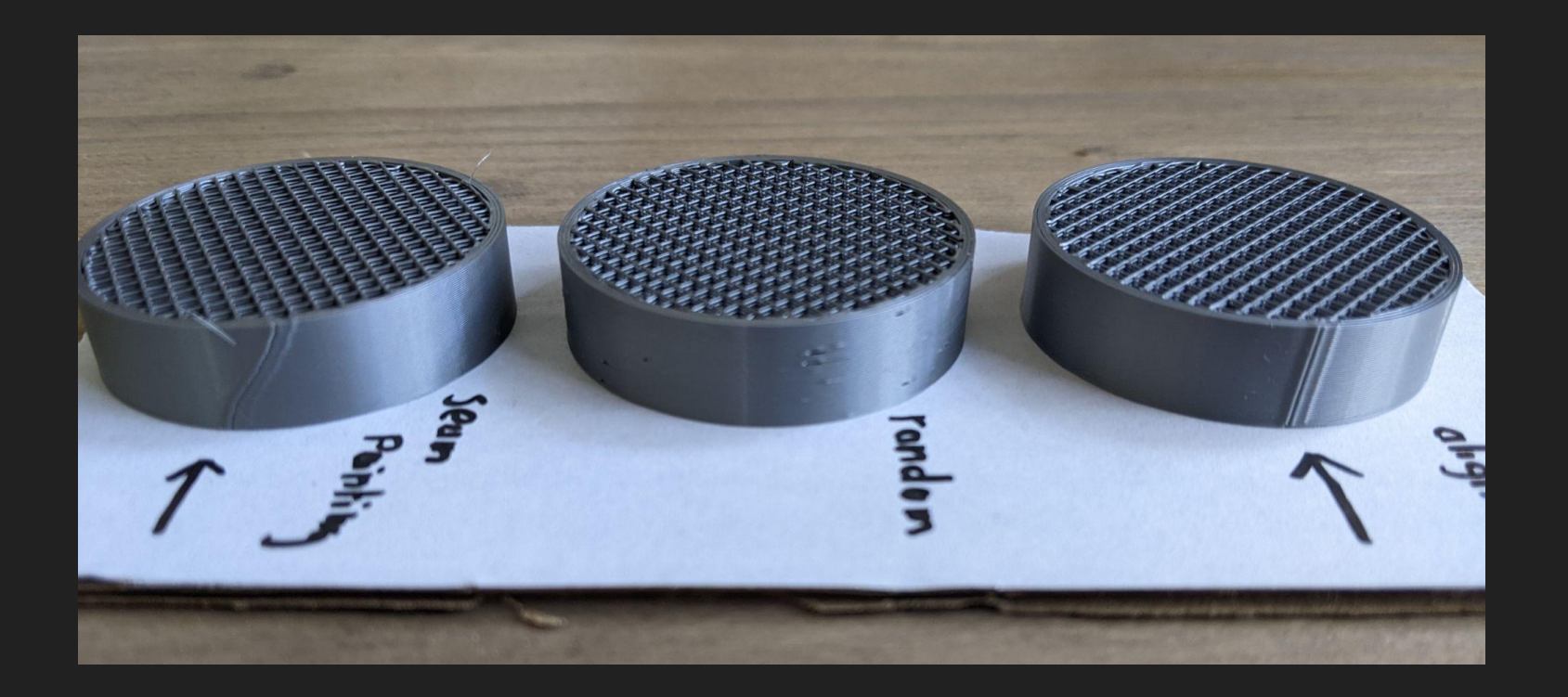

#### Skirt en brim

Skirt is een lijn om de print die bedoeld is om de nozzle te starten

Brim is een rand om de basis van de print die het onderdeel op het bed houdt

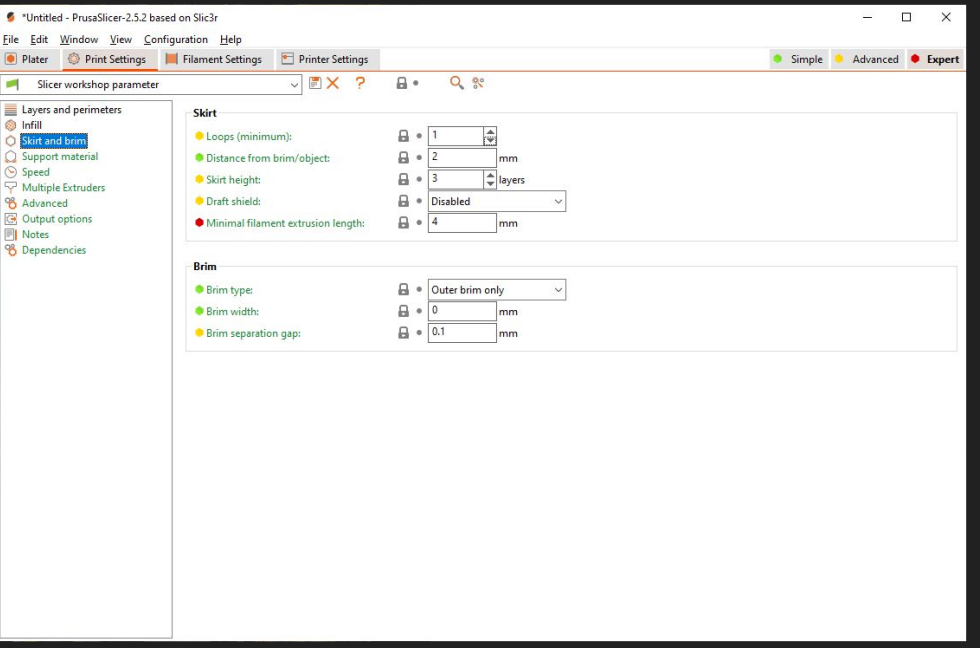

#### Skirt en brim

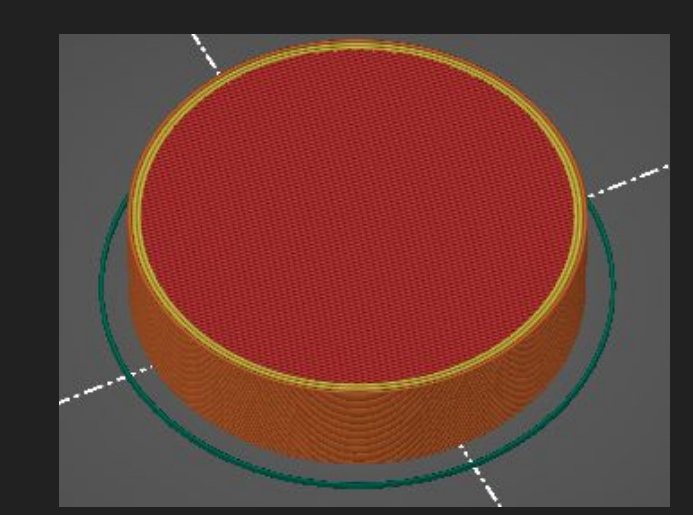

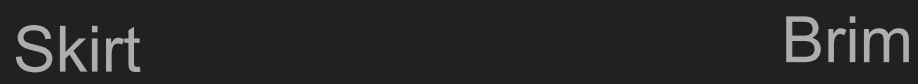

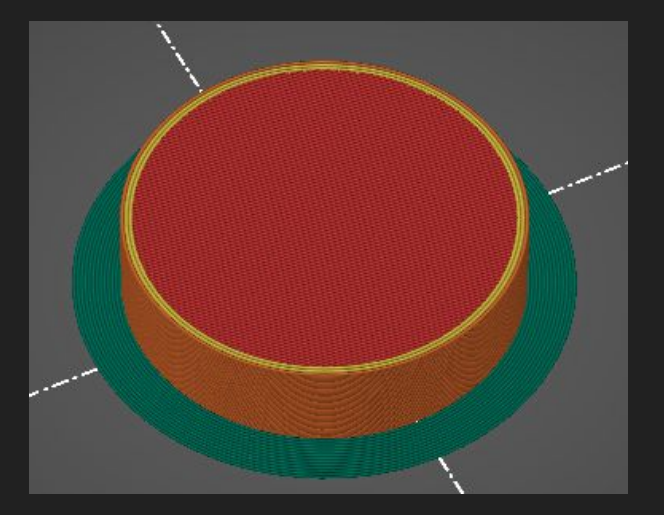

#### Support

Bij 3D printen moet elke laag op een laag eronder liggen

Soms is het simpelweg niet mogelijk om iets printbaar te orienteren

Support materiaal zorgt er voor dat ene print wel mogelijk wordt

(www.printables.com/model/249411)

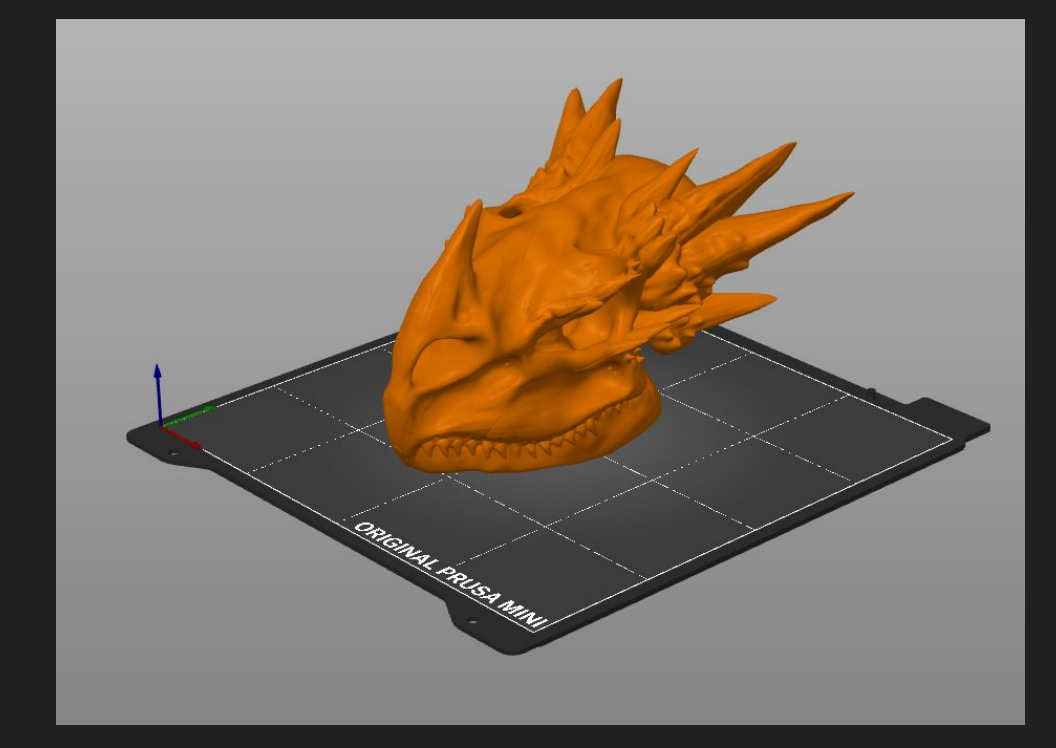

### Support

#### Support materiaal kan na het printen worden verwijderd

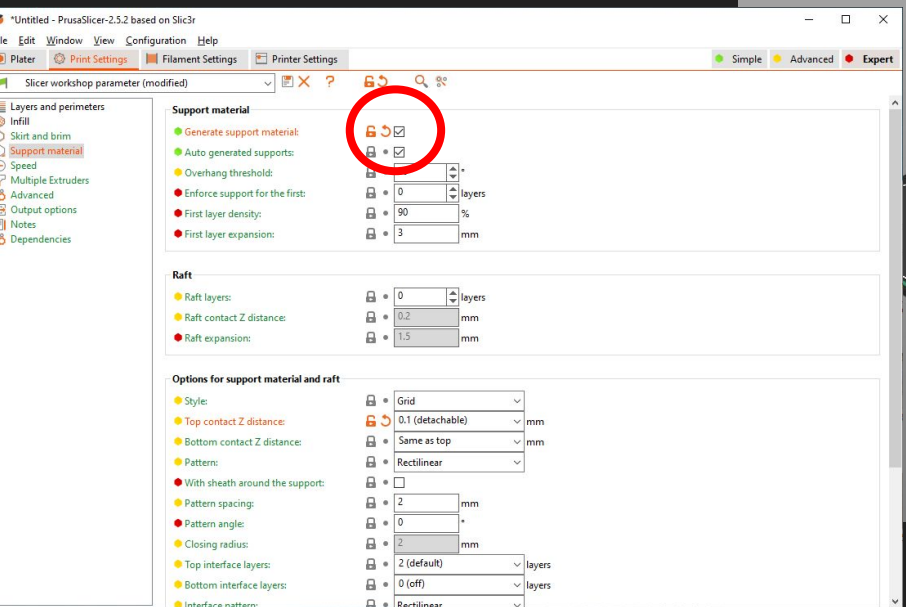

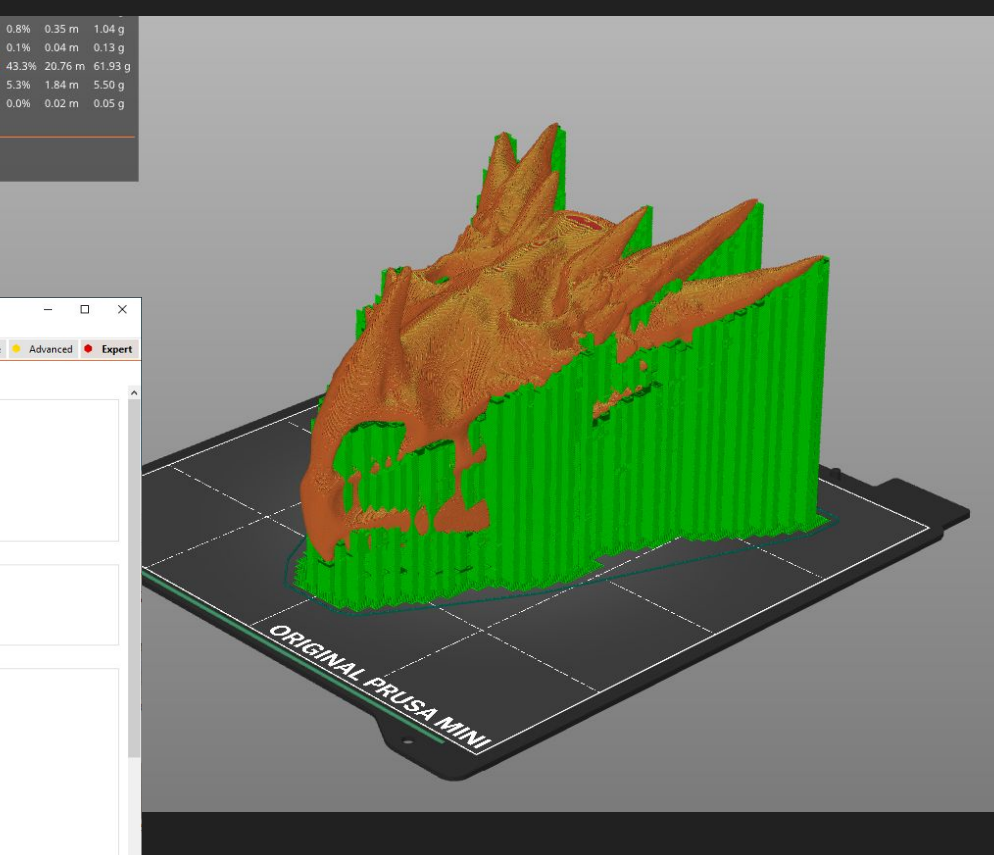

#### Paint on support

Je kunt ook zelf bepalen waar wel en geen supports mogen komen met paint-on supports

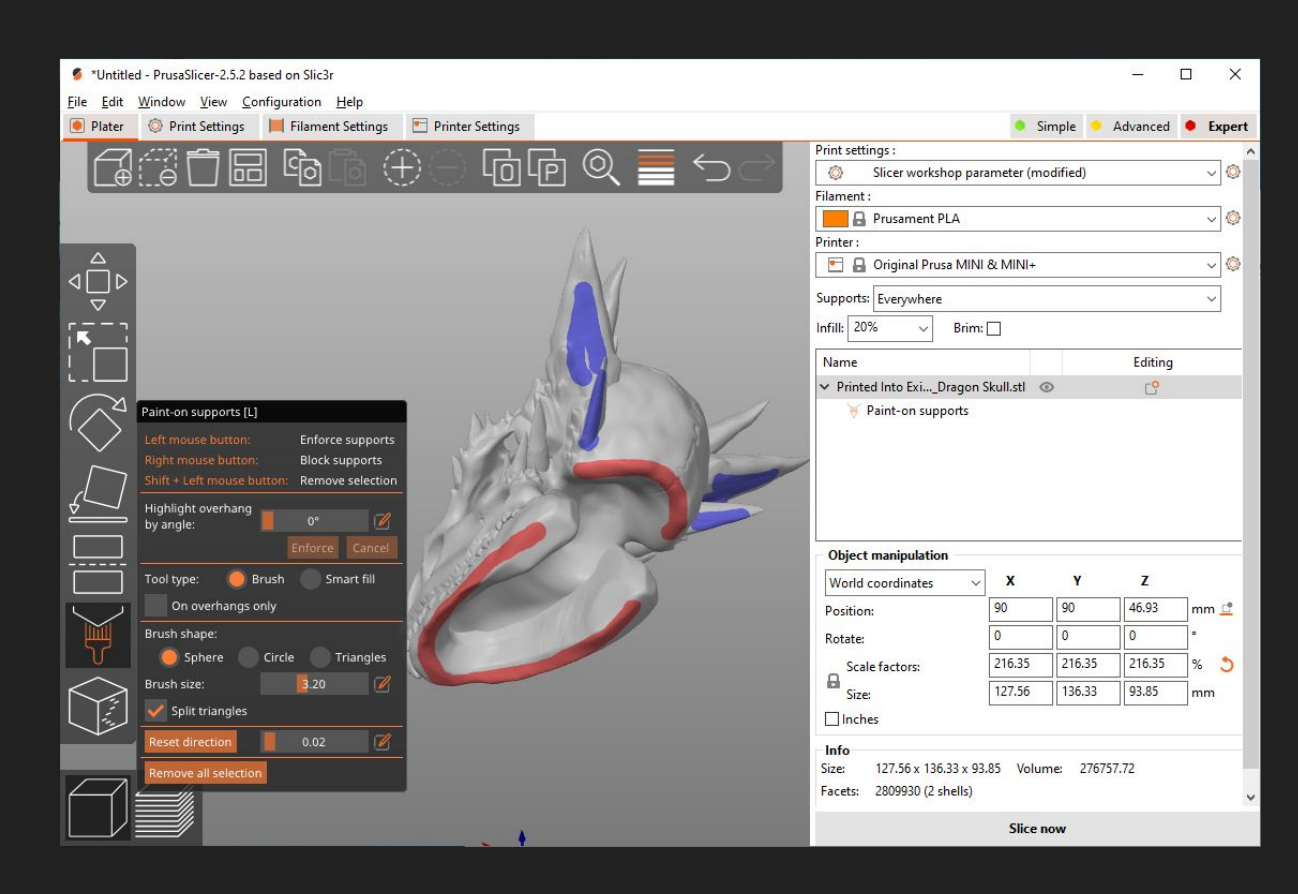

#### Flow multipliers

- Gebruikt om verschillen in filament diameter op te vangen
- Hoger vangt onder-extrusie op
- Lager valt over-extrusie op
- 1.2 geeft 120% filament

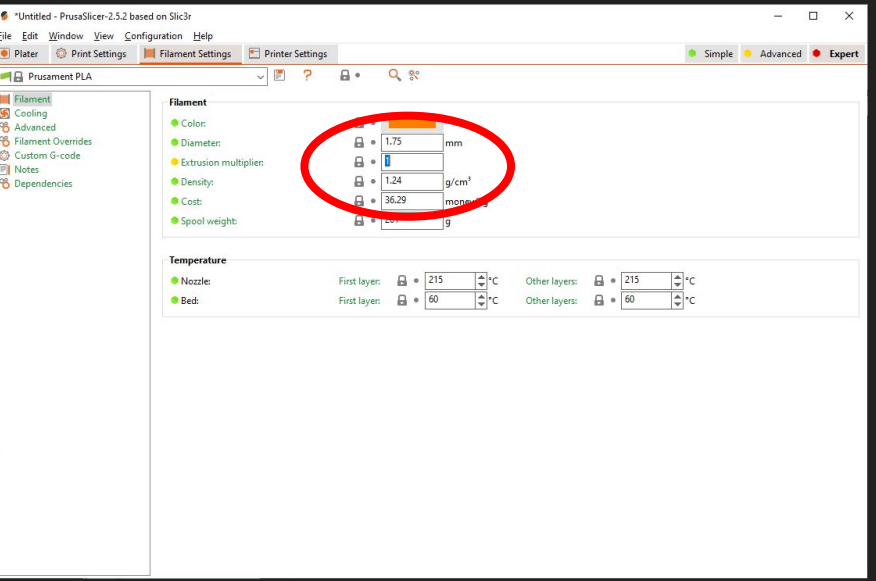

#### Flow multiplier

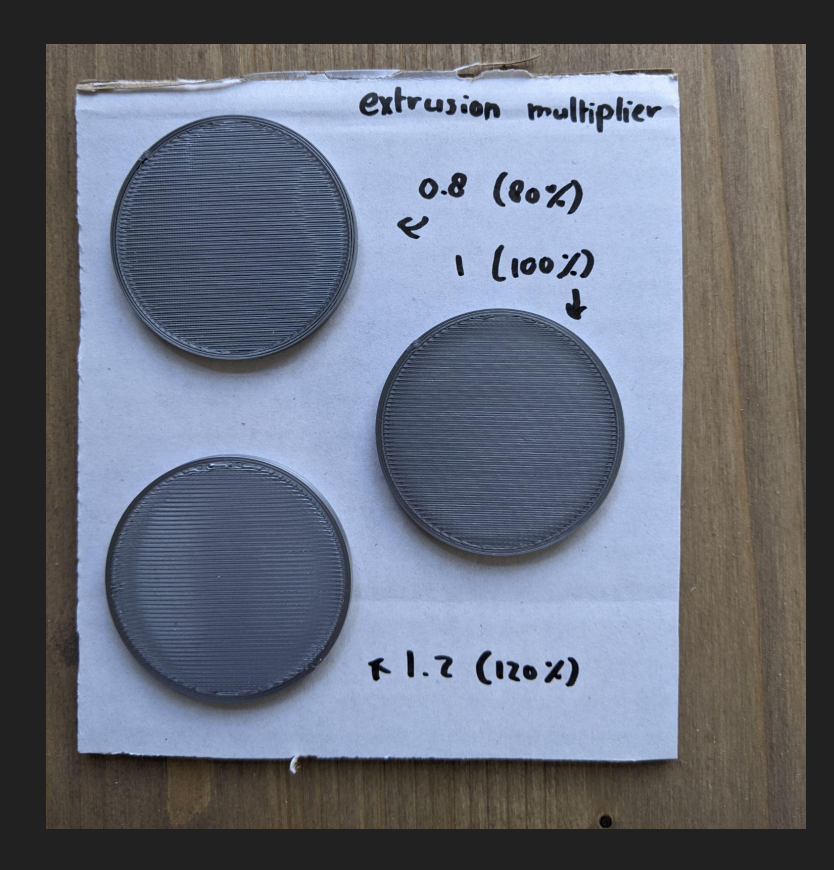

#### Extrusion width aanpassen

Alleen omdat er een 0.4mm nozzle op de printer zit, betekent niet dat je een 0.4mm spoor hoeft te printen

Printen met het 0.6mm profiel op een 0.4mm printer is mogelijk

Gebruiken op eigen risico

#### 0.6mm toevoegen

#### Open Configuration wizard

Selecteer bij jouw printer de grotere nozzle

Nu staan de spoorbreedtes op 0.6mm

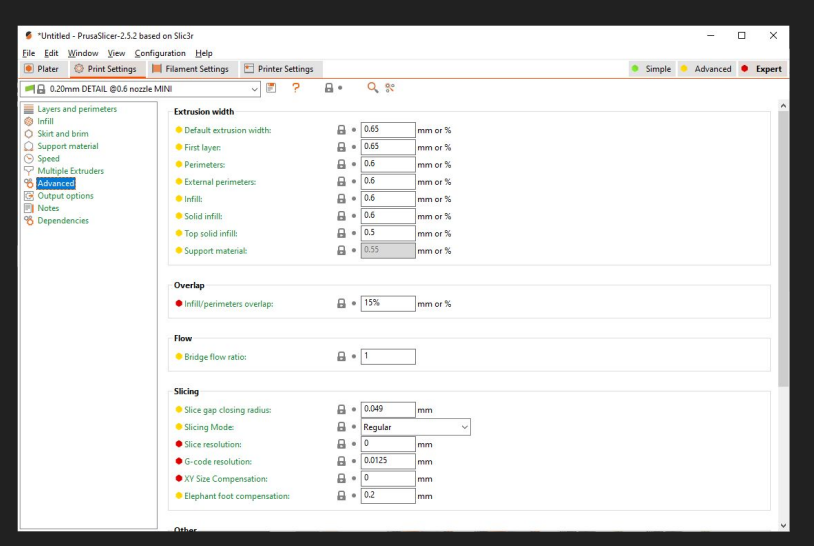

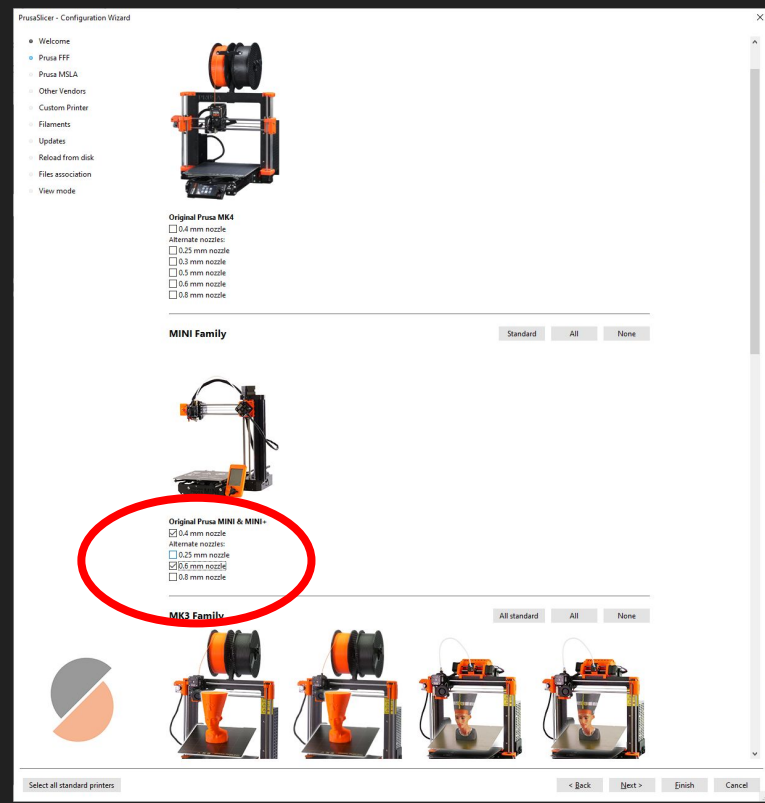

#### 0.6mm prints

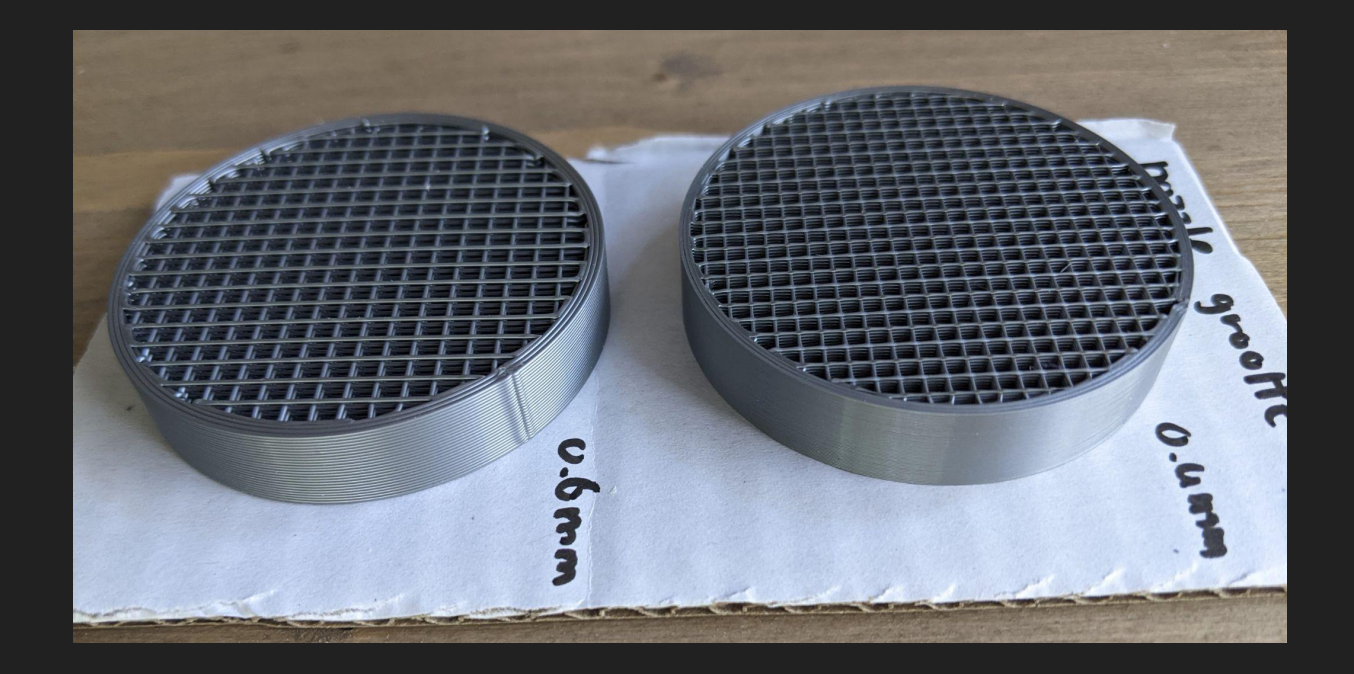

#### **Retraction**

Als retraction niet juist voor het filament ingesteld staat worden de prints harig

Je kunt meer en minder retract afstand instellen om dit aan te passen

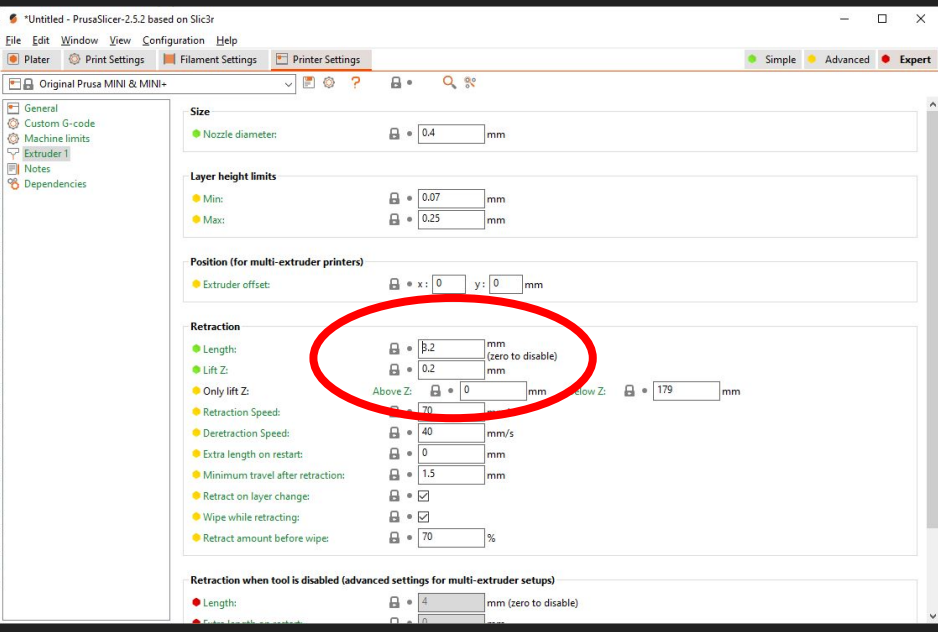

File E

**EB** 

Ma<br>
P Ext

#### **Retraction**

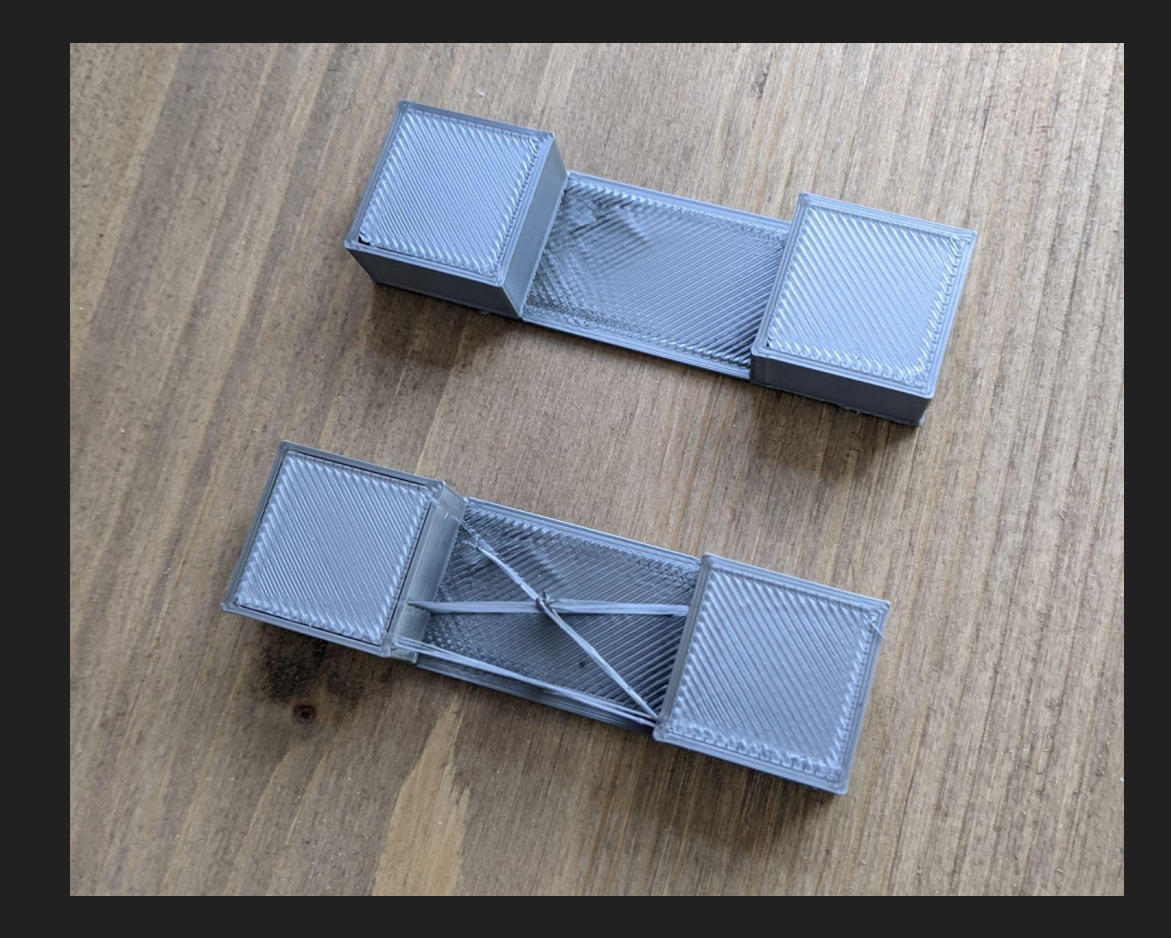

#### **Snelheid**

Snelheid is voor meerdere bewegingen bepaald

Hoe steviger de printer, hoe hoger de snelheden kunnen

Hoe sneller de print, hoe ruwer de details

Voorbeeld traag en snel profiel voor een Prusa mini

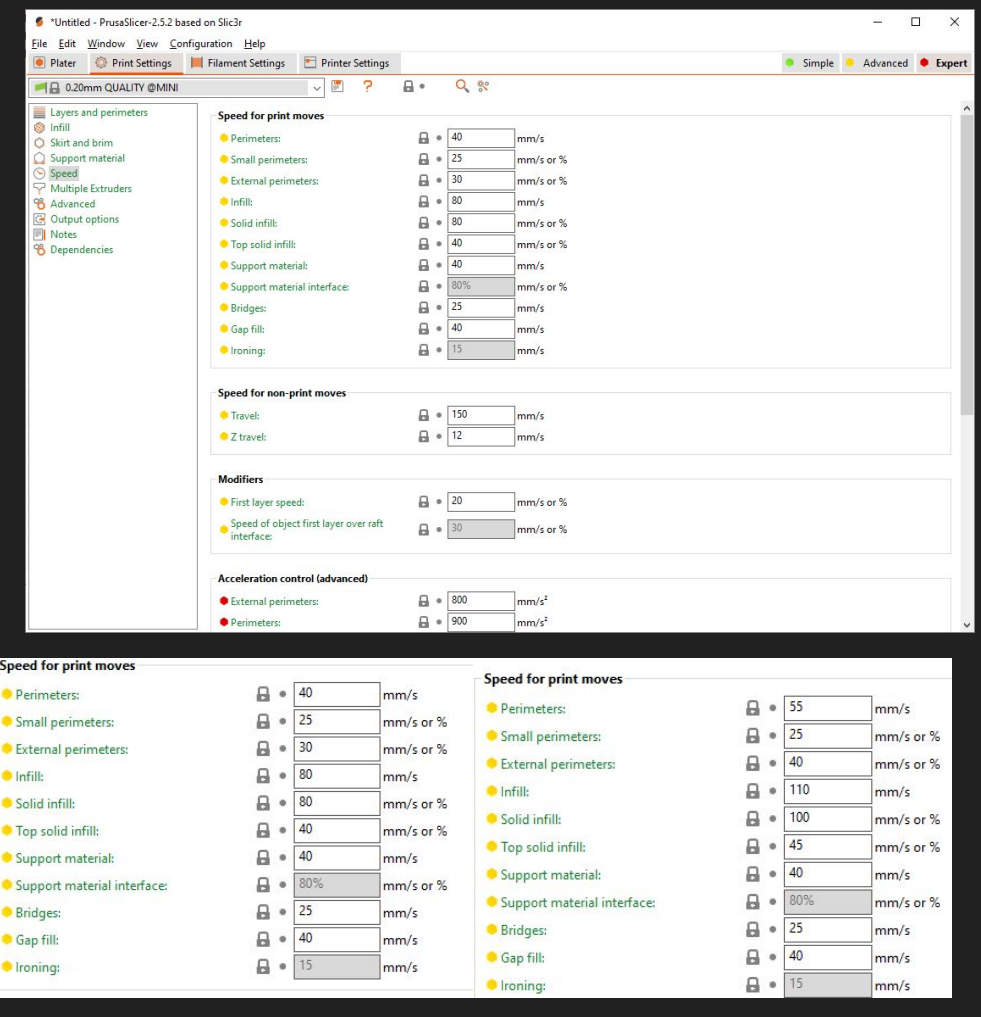

#### Kleuren wisselen

Tijdens een print kun je een kleur wisselen op bepaalde laag-hoogtes

Door in het preview raam bij laaghoogte op '+' te drukken voeg je een materiaalwissel toe

Hier pauzeert de printer en kun je het materiaal wisselen

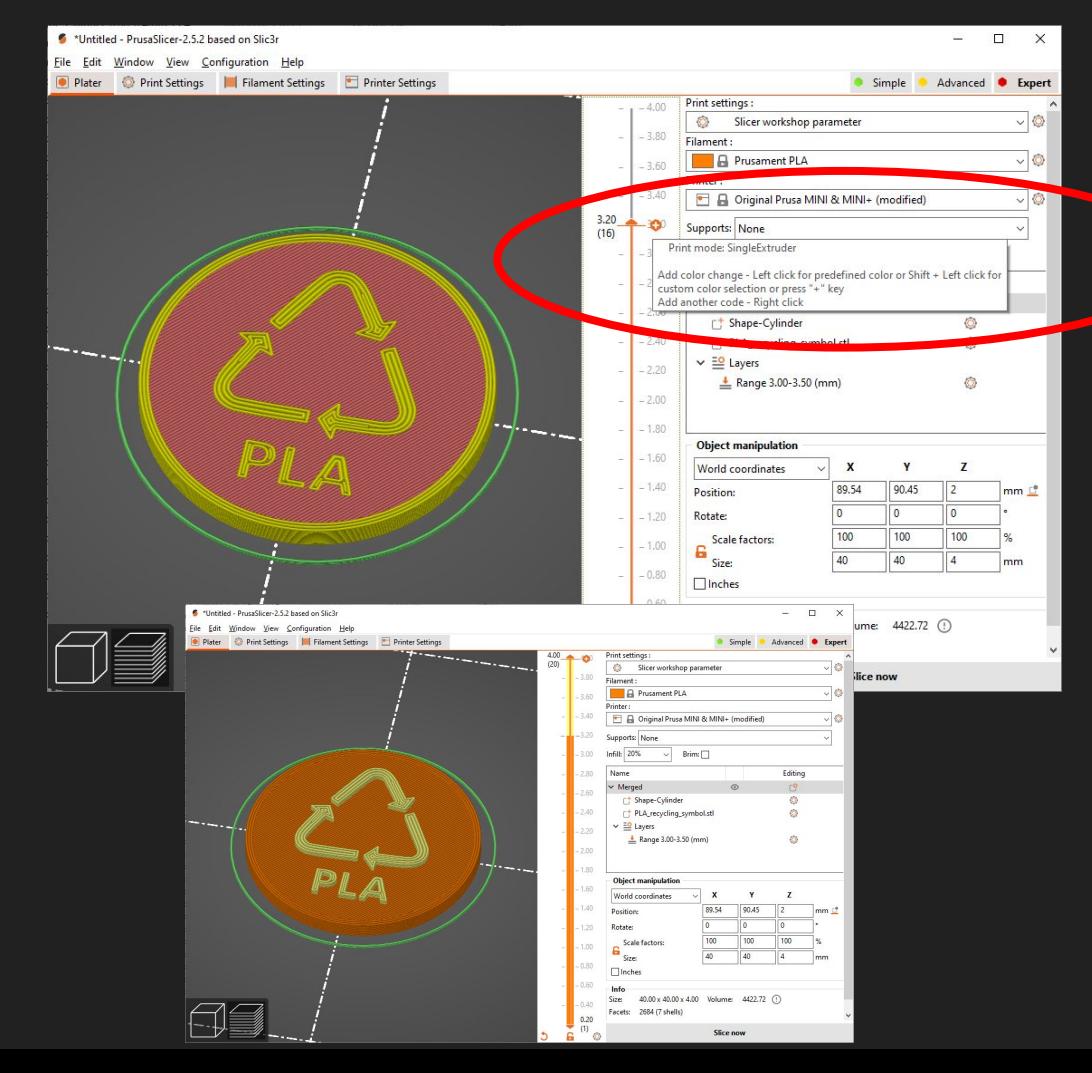

#### Kleur wisselen

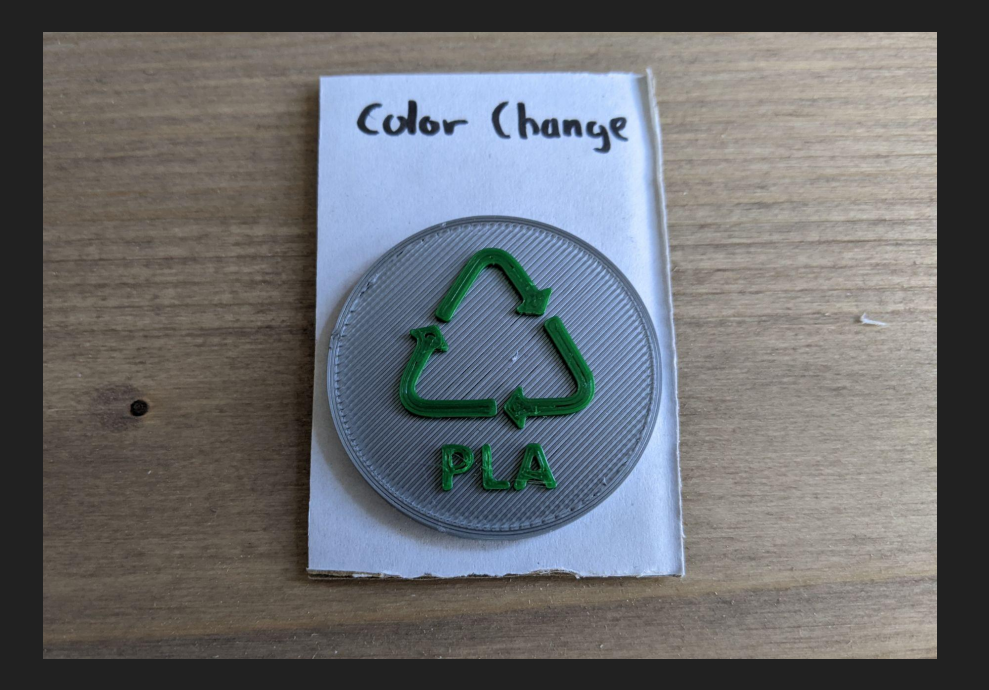

#### Pauzeren op laag

Met rechtermuisknop op de '+' kun je ook pauzeren en zelf gcode toevoegen

Pauzeren kan bijvoorbeeld gebruikt worden om op stof te printen

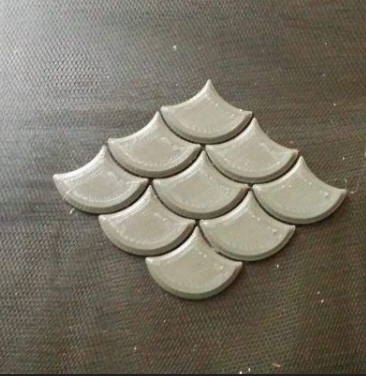

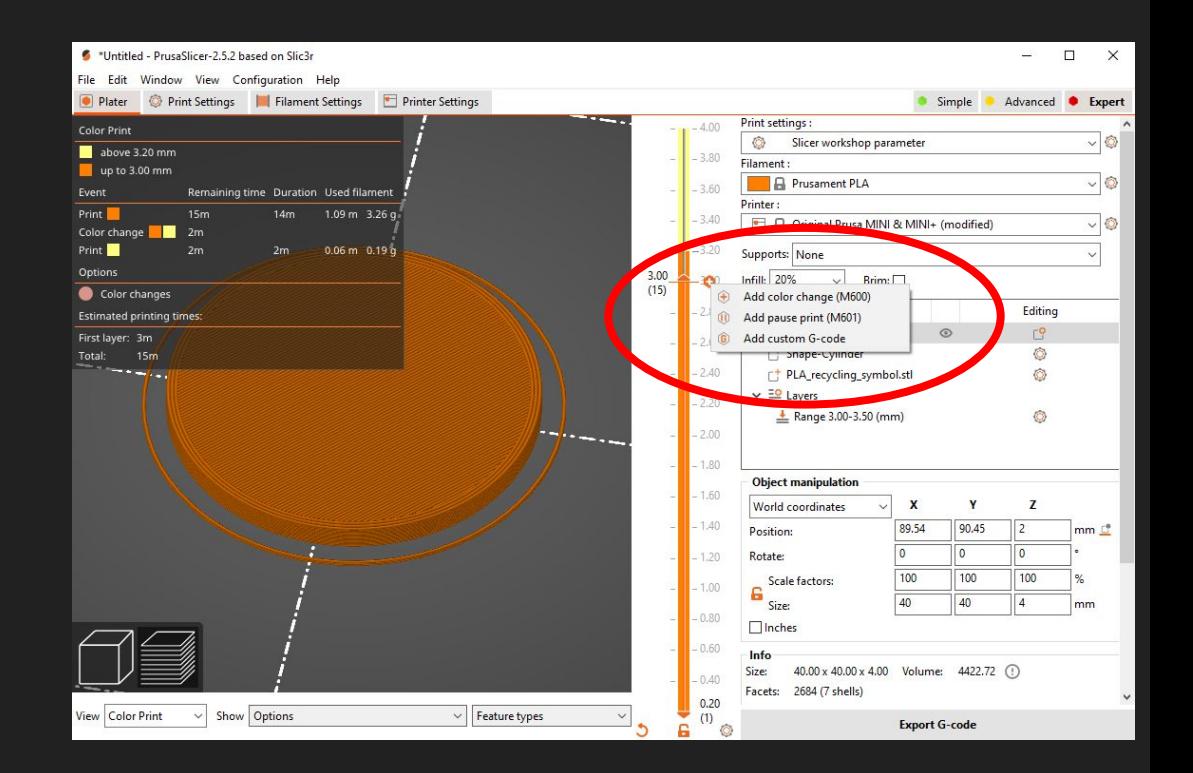

#### **Temperatuur**

Meeste materialen staan wel redelijk afgesteld

ø

Bij filament kan de temperatuur bijgesteld worden

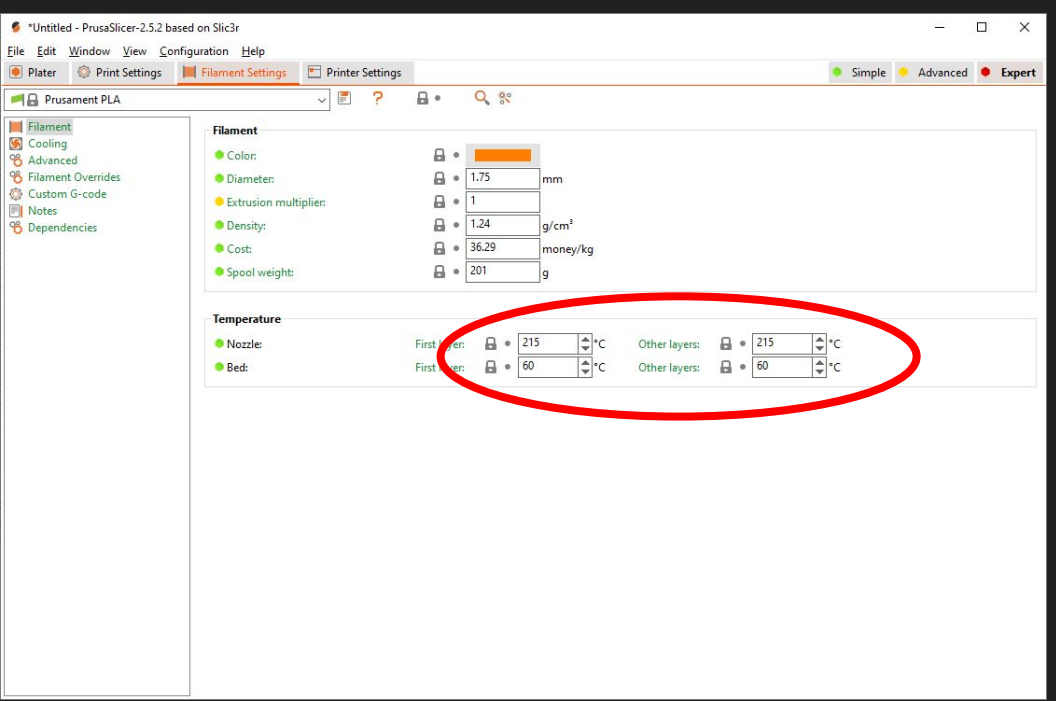

# Koeling

Sommige materialen trekken krom als ze te veel gekoeld worden

 $\bullet$  \*Un

 $\bullet$  Plat  $7a$ 

Bij de meeste materialen staat de koeling al vrij goed

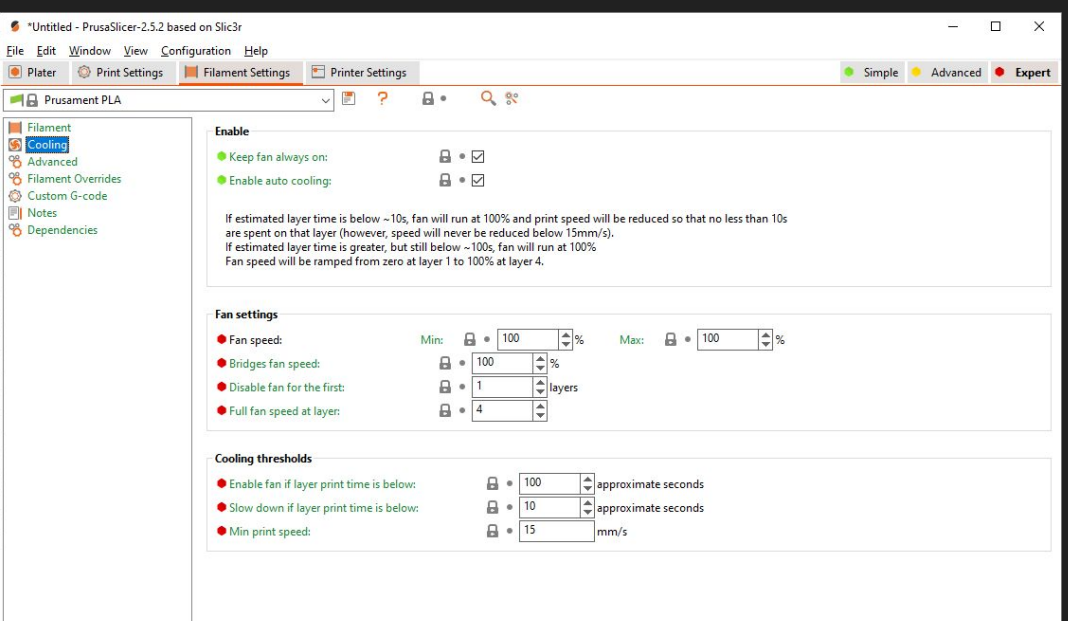

#### Fuzzy skin

Fuzzy skin geeft een ruwe huid

#### Dit verbergt imperfecties goed

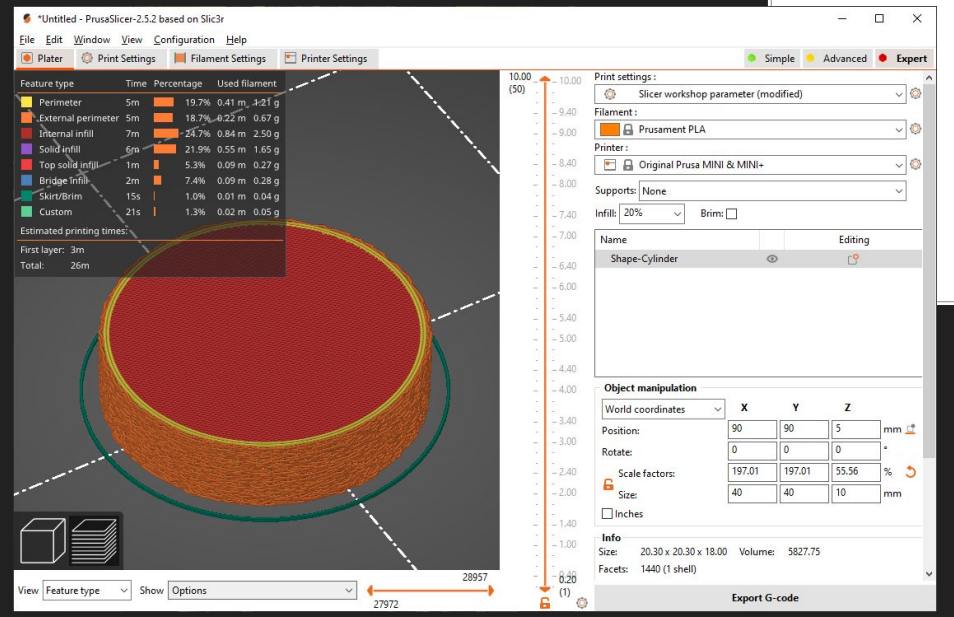

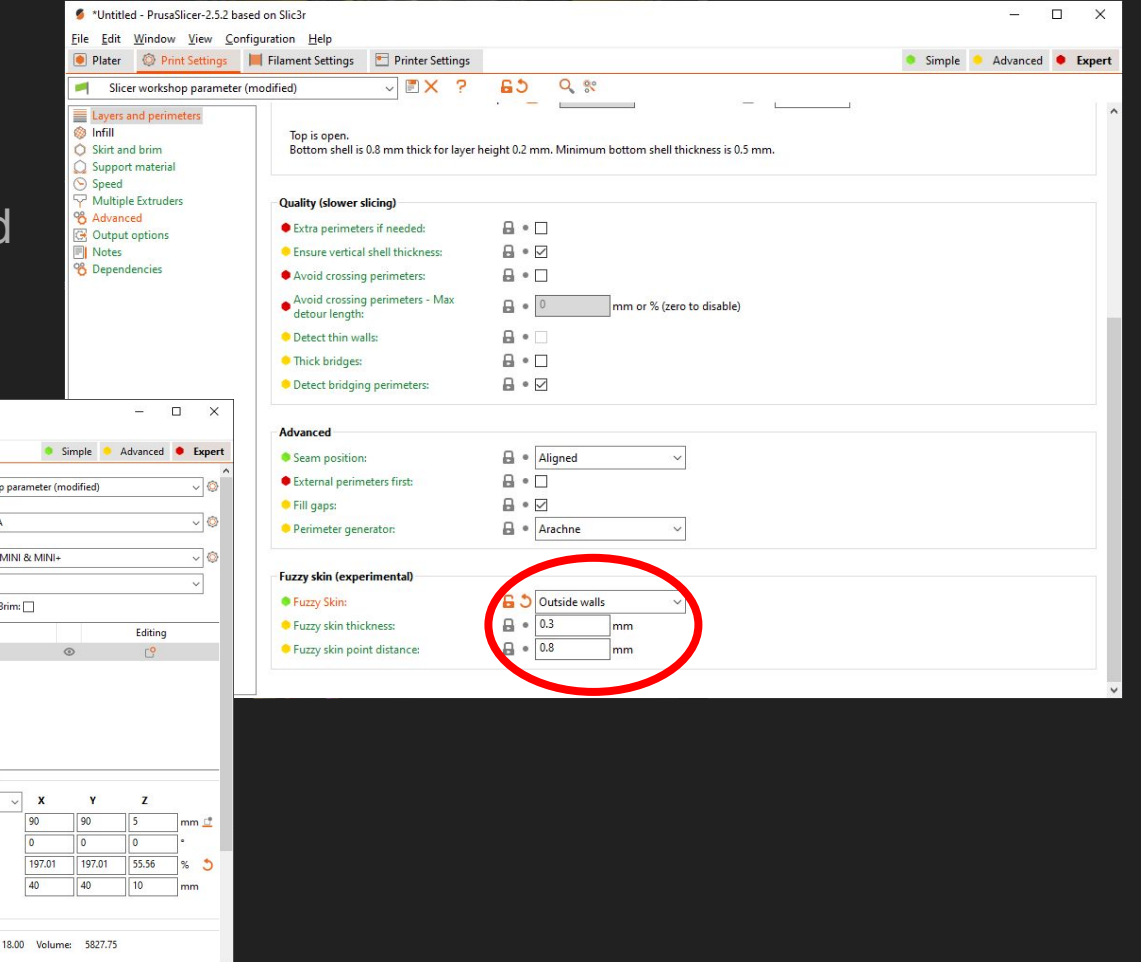

# Fuzzy skin

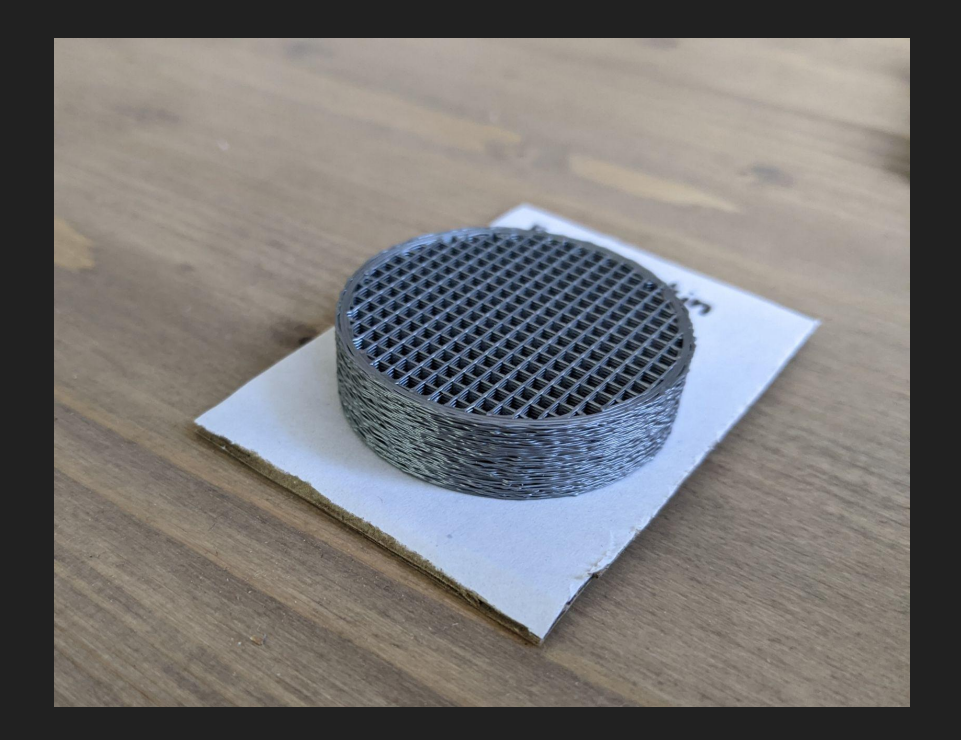

#### Prusaslicer 2.6.0

Update komt eraan

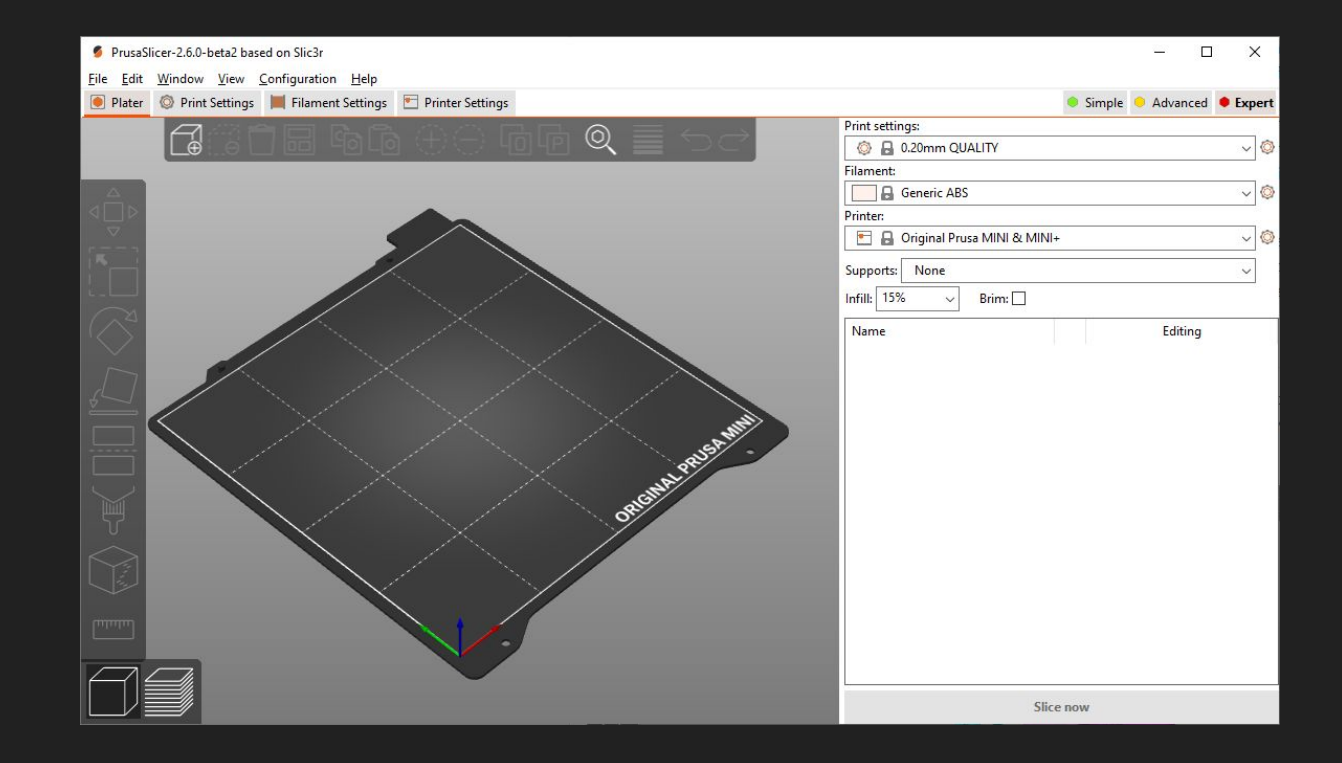

#### Organische support

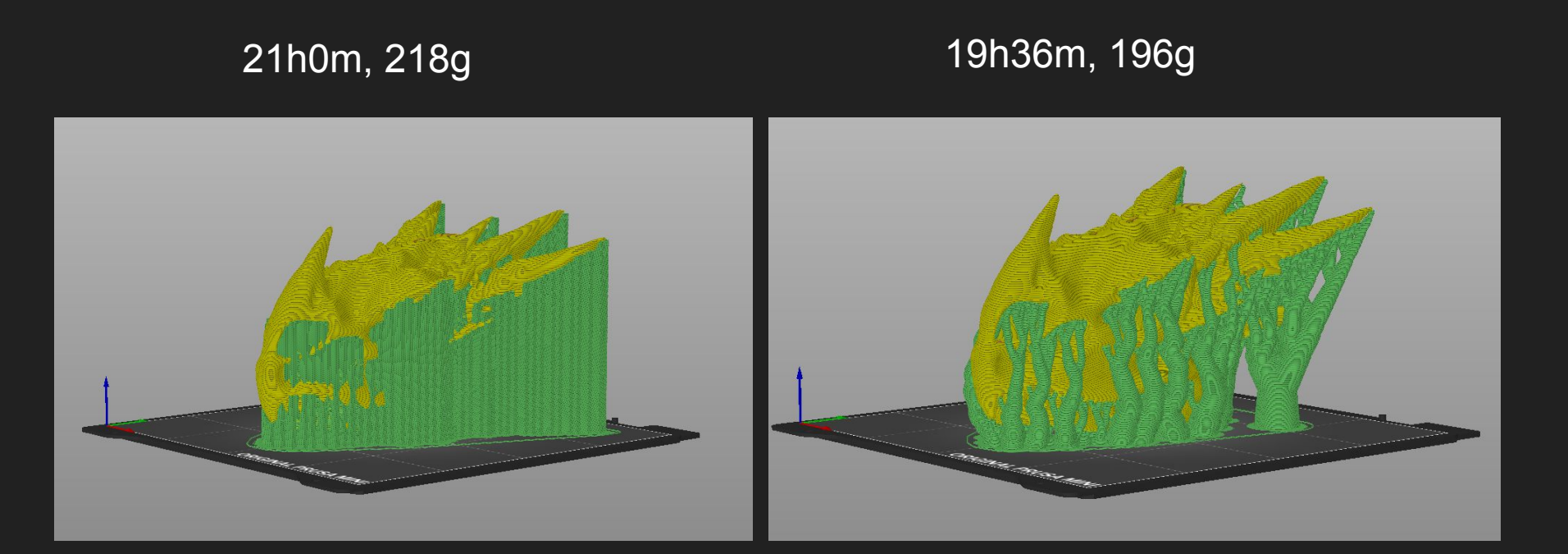

#### Modellen beter in de slicer opknippen

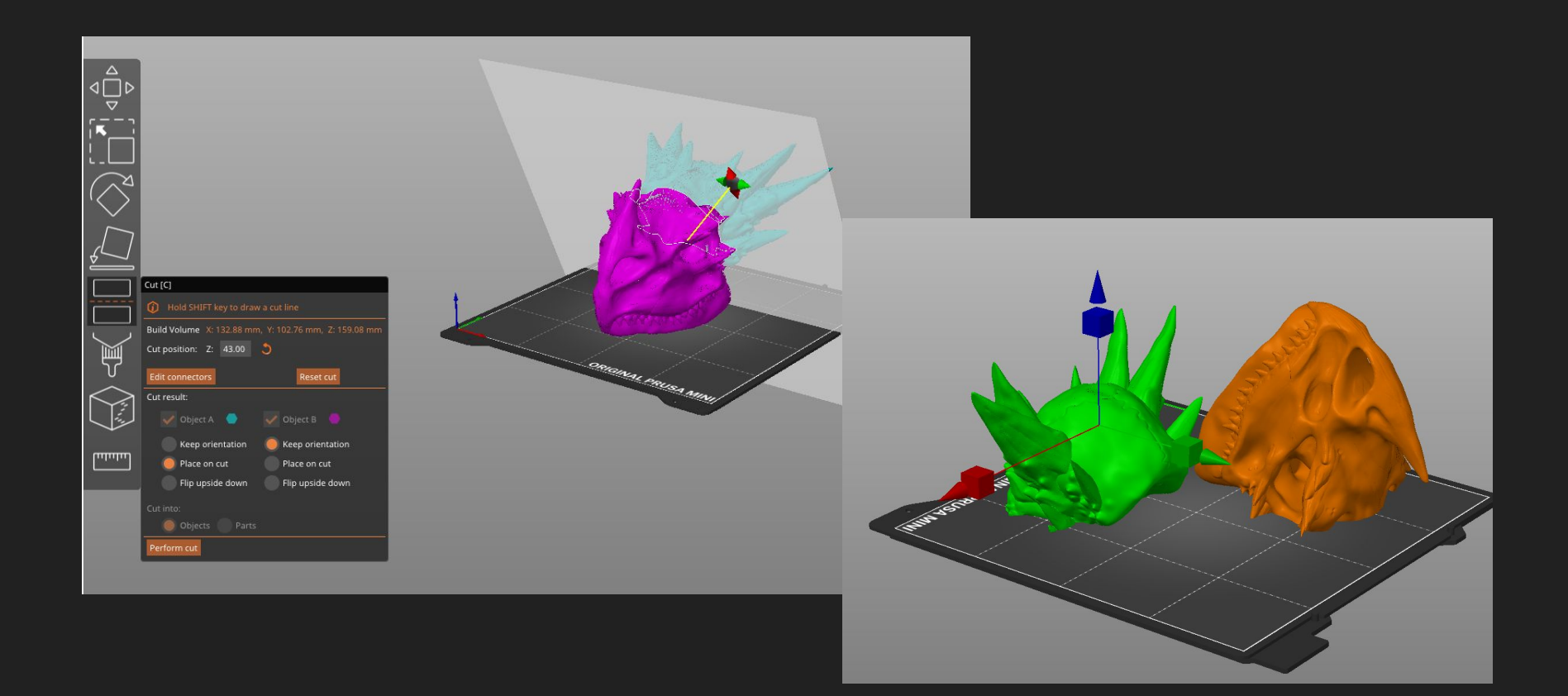

#### Meten van modellen

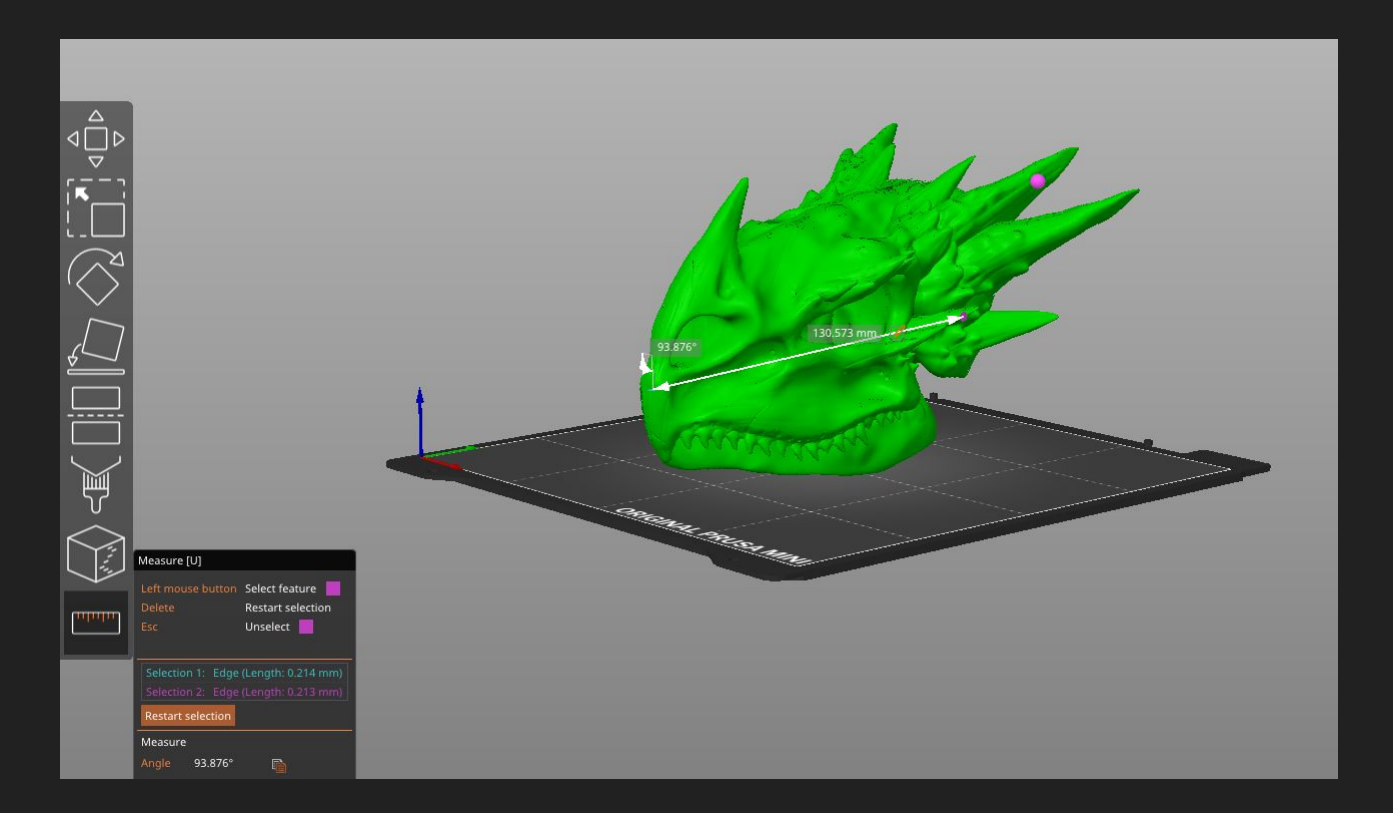

#### **Vragen**

# Geef je mening

Wat fijn dat je mee hebt gedaan aan een activiteit van TkkrLab.

Saxion Hogeschool doet onderzoek naar creative broedplaatsen en waarderen je mening over onze workshop / CyberSaturday.

Scan de QR-code en vul een korte vragenlijst in.

Dank je wel!

Frank Stiksma & Lisanne Bouten Saxion Hogscholen

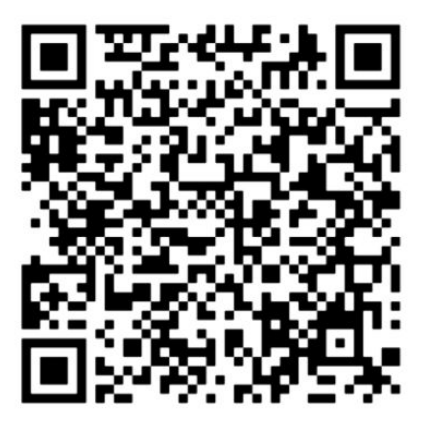